# Dell XPS 14 Manuel du propriétaire

Modèle de l'ordinateur : XPS L421X Modèle réglementaire : P30G Type réglementaire : P30G001

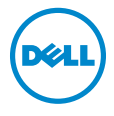

## Remarques, précautions et avertissements

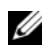

REMARQUE : une REMARQUE indique une information importante qui peut vous aider à mieux utiliser votre ordinateur.

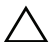

PRÉCAUTION : une PRÉCAUTION vous avertit d'un risque  $\Delta$  d'endommagement du matériel ou de perte de données si les consignes ne sont pas respectées.

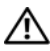

AVERTISSEMENT : un AVERTISSEMENT indique un risque de dommage matériel, de blessure corporelle ou de mort.

2012 - 06 Rév. A00

\_\_\_\_\_\_\_\_\_\_\_\_\_\_\_\_\_\_\_\_

<sup>© 2012</sup> Dell Inc.

Marques utilisées dans ce document : Dell™, le logo DELL et XPS™ sont des marques de Dell Inc. Microsoft<sup>®</sup>, Windows® et le logo **de la bouton Démarrer de Windows sont des** marques ou des marques déposées de Microsoft Corporation aux États-Unis et/ou dans d'autres pays. Bluetooth® est une marque déposée appartenant à Bluetooth SIG, Inc. et utilisée sous licence par Dell.

## Table des matières

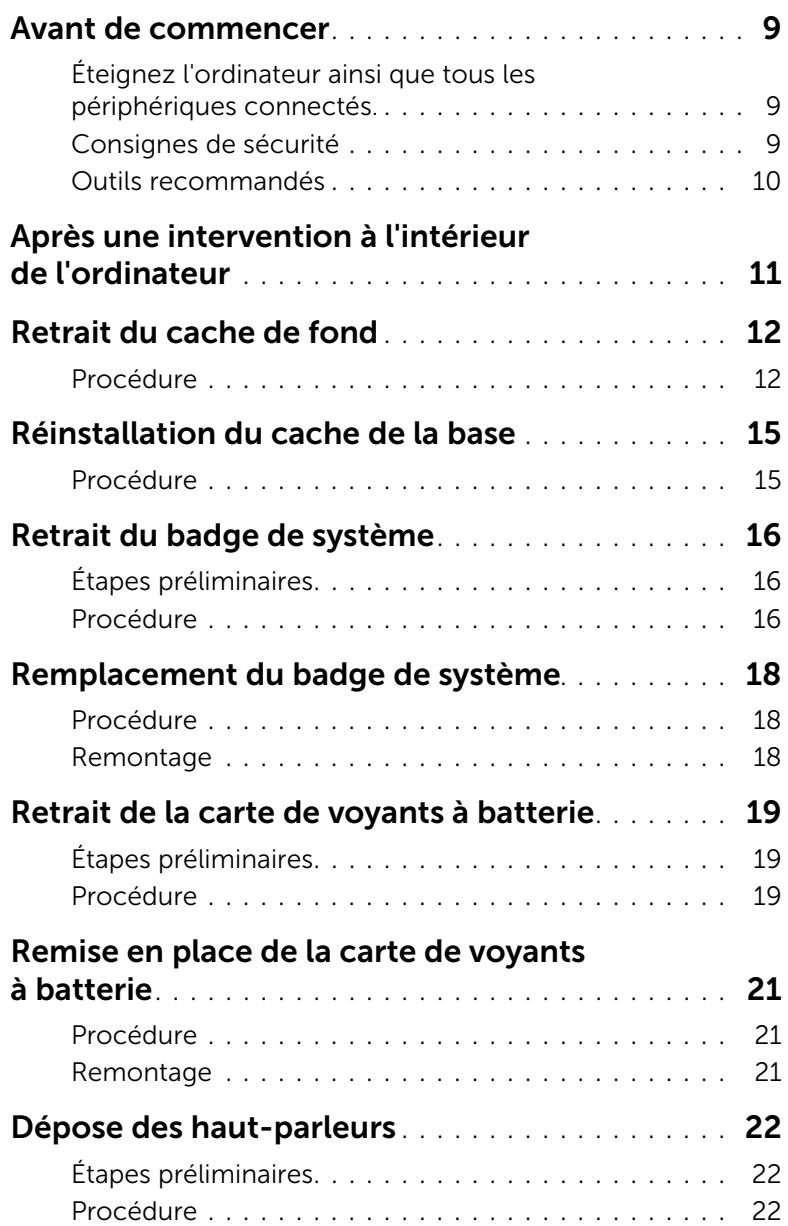

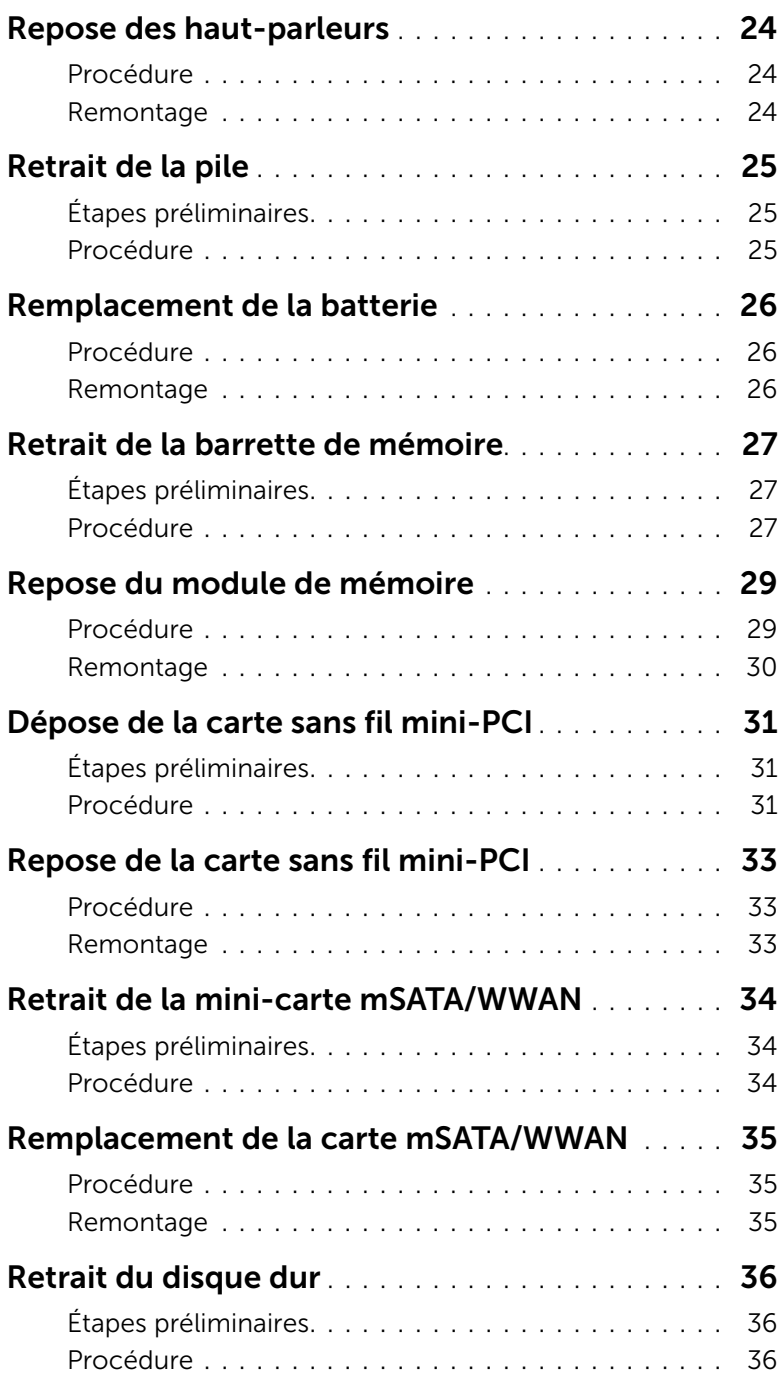

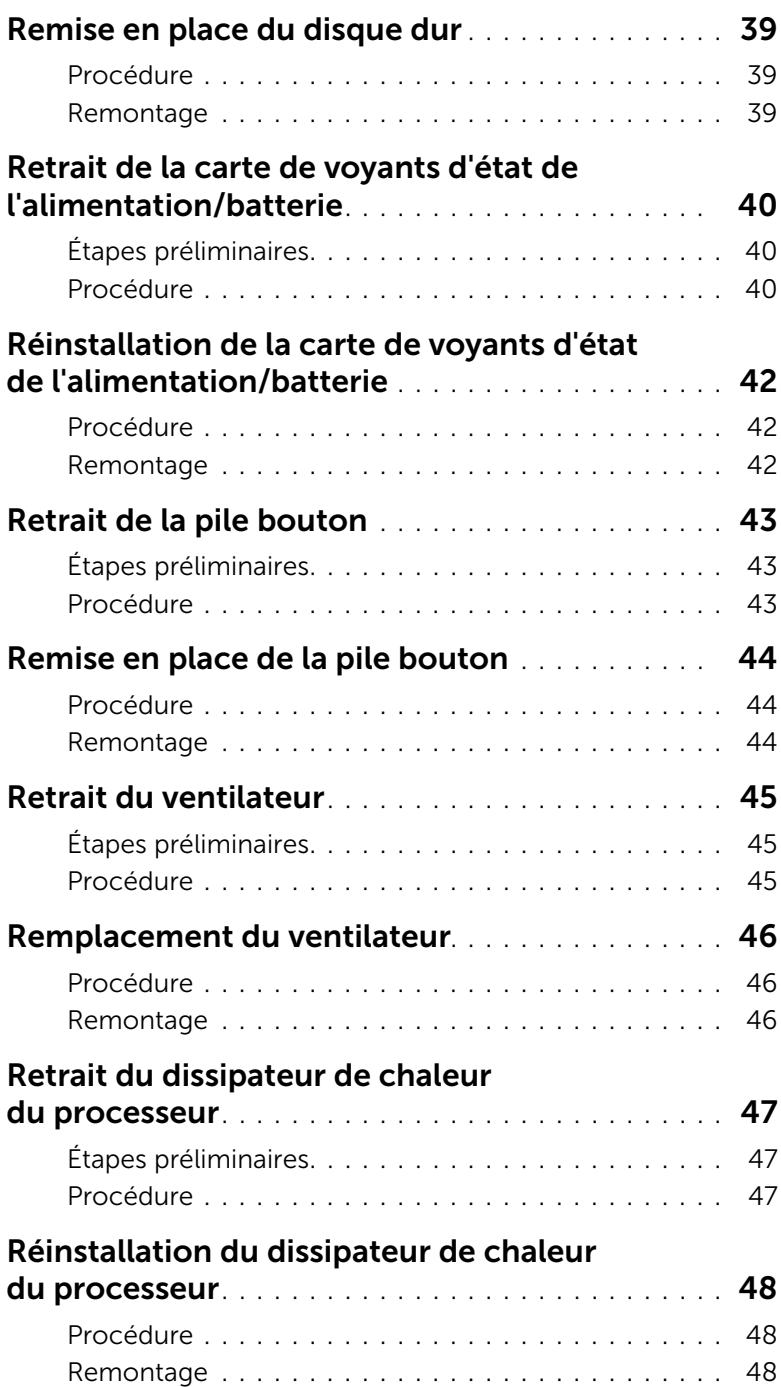

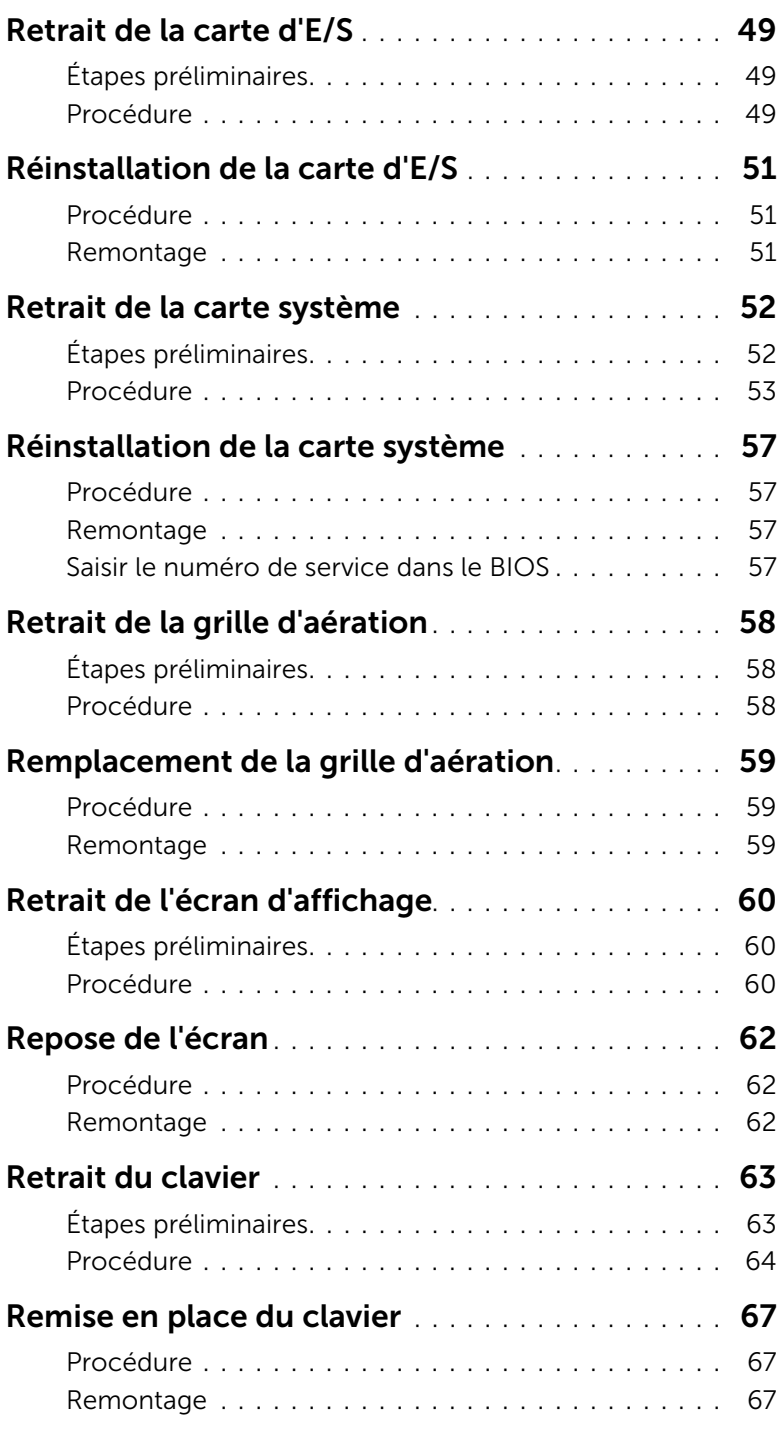

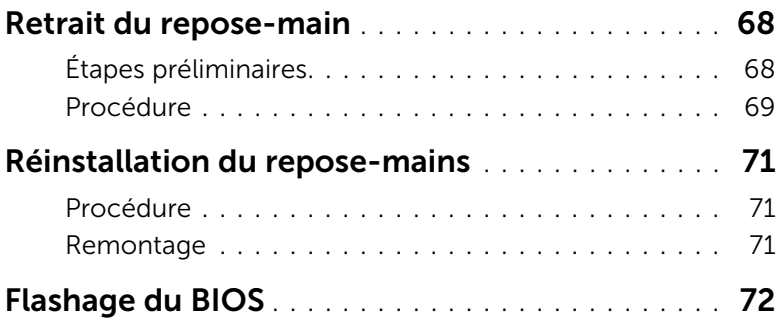

## <span id="page-8-3"></span><span id="page-8-1"></span><span id="page-8-0"></span>Éteignez l'ordinateur ainsi que tous les périphériques connectés.

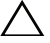

 $\bigwedge$  PRÉCAUTION : pour éviter de perdre des données, enregistrez et fermez tous les fichiers ouverts, puis quittez tous les programmes en cours d'exécution avant d'arrêter l'ordinateur.

- 1 Enregistrez et fermez tous les fichiers et les programmes ouverts.
- 2 Cliquez sur Démarrer <sup>(p.</sup> puis sur Arrêter.

Microsoft Windows s'arrête, puis l'ordinateur s'éteint.

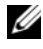

REMARQUE : si vous utilisez un autre système d'exploitation, consultez la documentation correspondante pour connaître les instructions d'arrêt.

- 3 Éteignez l'ordinateur, déconnectez tous les périphériques qui y sont reliés, puis débranchez-les de leur source d'alimentation.
- 4 Débranchez tous les câbles téléphoniques, câbles réseau ainsi que les périphériques connectés à votre ordinateur.

## <span id="page-8-2"></span>Consignes de sécurité

Suivez les consignes de sécurité suivantes pour protéger votre ordinateur des dégâts potentiels et pour assurer votre sécurité personnelle.

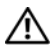

AVERTISSEMENT : avant toute intervention à l'intérieur de votre ordinateur, consultez les consignes de sécurité fournies avec celui-ci. Pour plus d'informations sur les pratiques d'excellence en matière de sécurité, consultez la page Regulatory Compliance (Conformité à la réglementation) à l'adresse dell.com/regulatory\_compliance.

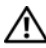

AVERTISSEMENT : débranchez toutes les sources d'alimentation avant d'ouvrir le capot ou les panneaux de l'ordinateur. Lorsque vous avez terminé, remettez en place tous les capots, panneaux et vis avant de rebrancher l'ordinateur à sa source d'alimentation.

PRÉCAUTION : pour éviter d'endommager l'ordinateur, assurez-vous que la surface de travail est plane et propre.

 $\bigwedge$  PRÉCAUTION : pour éviter d'endommager les composants et les cartes, tenez-les par les bords en évitant de toucher les broches et les éléments de contact.

PRÉCAUTION : seuls les techniciens de maintenance agréés sont habilités à retirer le capot de l'ordinateur et à accéder aux composants internes de l'ordinateur. Veuillez consulter les consignes de sécurité pour des informations complètes sur les précautions à prendre, les interventions à l'intérieur de votre ordinateur et la protection contre les décharges électrostatiques.

PRÉCAUTION : avant de toucher quoi que ce soit à l'intérieur de l'ordinateur, mettez-vous à la masse en touchant une partie métallique non peinte du châssis, par exemple à l'arrière de l'ordinateur. Répétez cette opération régulièrement pendant votre intervention pour dissiper toute électricité statique qui pourrait endommager les composants.

PRÉCAUTION : lorsque vous débranchez un câble, tirez sur le connecteur ou sur la languette de retrait, mais jamais sur le câble lui-même. Certains câbles sont équipés de connecteurs à pattes de verrouillage ou à vis moletées que vous devez libérer avant de débrancher le câble. Lorsque vous débranchez des câbles, gardez-les alignés pour éviter de tordre les broches des connecteurs. Lorsque vous branchez les câbles, vérifiez que les connecteurs sont orientés et alignés correctement avec les ports.

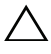

 $\bigwedge$  PRÉCAUTION : pour retirer un câble réseau, déconnectez-le d'abord de l'ordinateur, puis du périphérique réseau.

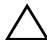

 $\sqrt{\ }$  PRÉCAUTION : appuyez sur toute carte installée pour la retirer du lecteur de cartes multimédia.

#### <span id="page-9-0"></span>Outils recommandés

Les procédures mentionnées dans ce document nécessitent les outils suivants :

- Un tournevis cruciforme
- Tournevis Torx #5 (T5)

## <span id="page-10-1"></span><span id="page-10-0"></span>Après une intervention à l'intérieur de l'ordinateur

Lorsque vous avez terminé les procédures de réinstallation, assurez-vous de respecter les points suivants :

- Réinstallez toutes les vis et assurez-vous de n'avoir laissé traîner aucune vis non fixée à l'intérieur de l'ordinateur.
- Connectez tous les câbles, cartes, périphériques externes et autre(s) composant(s) que vous avez retirés avant votre intervention.
- Branchez l'ordinateur et tous ses périphériques sur leur prise secteur.
- $\triangle$  PRÉCAUTION : avant d'allumer l'ordinateur, reposez toutes les vis et assurezvous de n'avoir laissé traîner aucune vis non fixée à l'intérieur de l'ordinateur. Dans le cas contraire, vous risqueriez d'endommager l'ordinateur.

## <span id="page-11-3"></span><span id="page-11-0"></span>Retrait du cache de fond

AVERTISSEMENT : avant d'ouvrir votre ordinateur, prenez connaissance des consignes de sécurité fournies et suivez les instructions indiquées à la section [« Avant de commencer » à la page 9.](#page-8-3) Après une intervention à l'intérieur de l'ordinateur, suivez les instructions indiquées à la section [« Après une intervention](#page-10-1)  [à l'intérieur de l'ordinateur » à la page 11.](#page-10-1) Pour plus d'informations sur les pratiques d'excellence en matière de sécurité, consultez la page Regulatory Compliance (Conformité à la réglementation) à l'adresse dell.com/regulatory\_compliance.

#### <span id="page-11-1"></span>Procédure

- <span id="page-11-2"></span>1 Fermez l'écran d'affichage et tournez l'ordinateur à l'envers.
- 2 Posez le doigt sur l'indicateur du cache de fond.
- **3** Retournez le badge de système et posez-le sur le cache de fond.

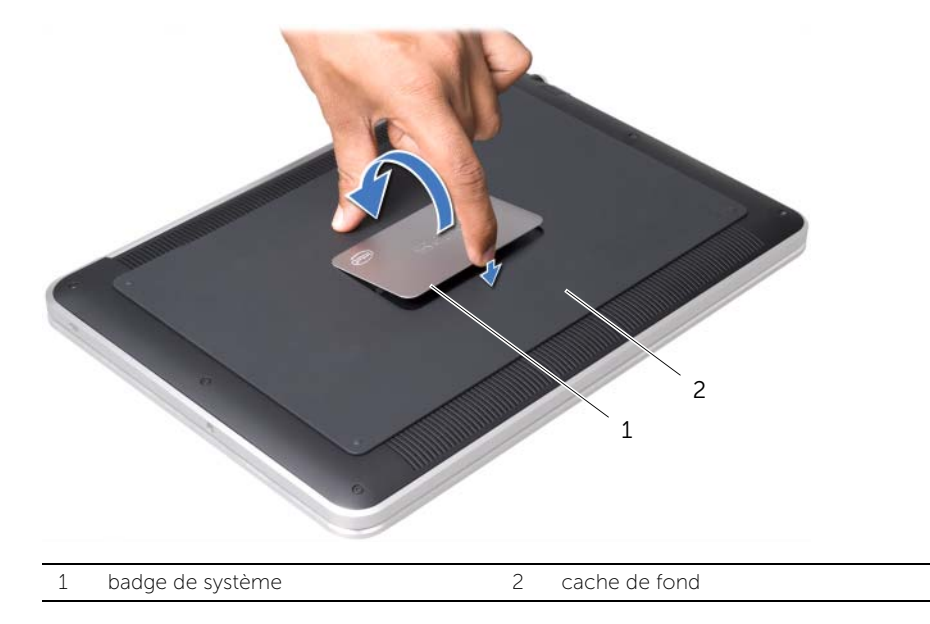

4 Retirez les vis servant à fixer le cache de fond en dessous du badge de système.

- 5 Retirez les vis qui fixent le cache de fond à l'ensemble de repose-mains.
- 6 Faites doucement levier pour extraire le cache de fond de l'arrière de l'ordinateur, retournez le cache de fond et posez-le sur le repose-main.

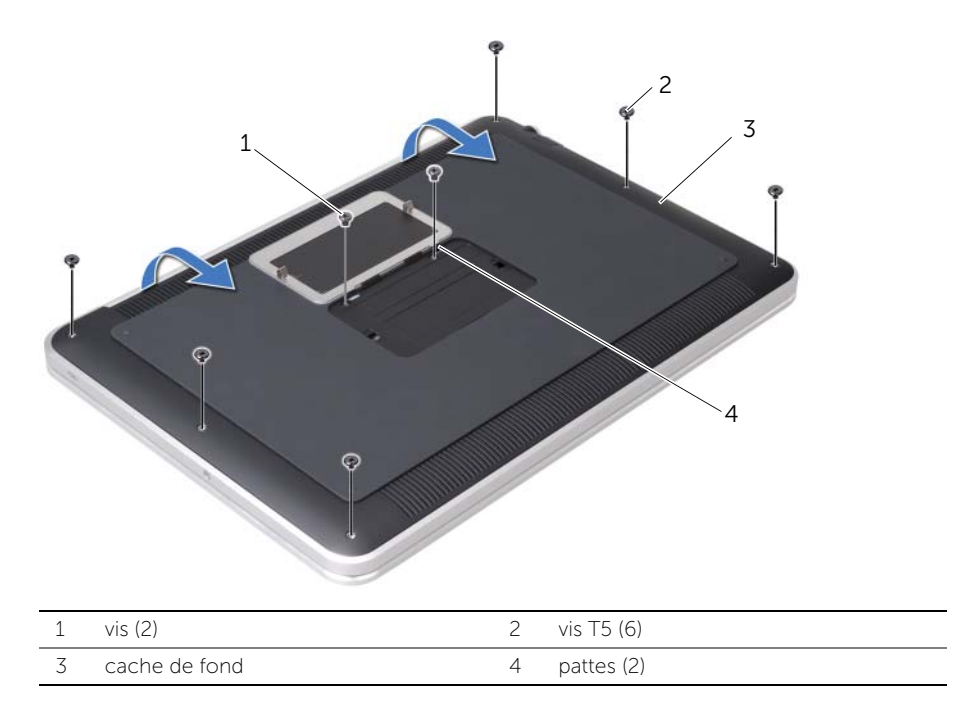

<span id="page-13-0"></span>7 Soulevez l'attache du connecteur, puis au moyen de la languette déconnectez le câble de la carte de voyants à batterie de la carte système.

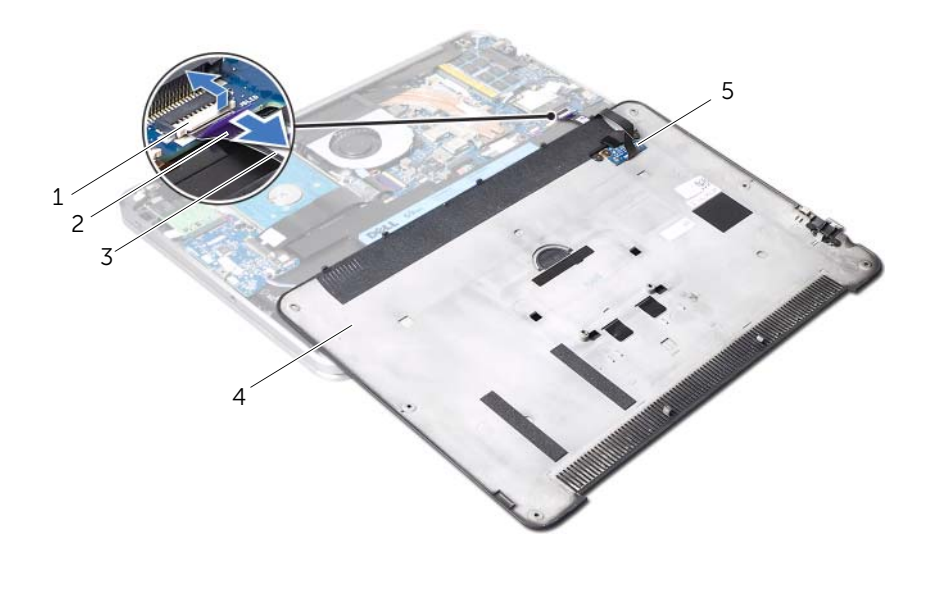

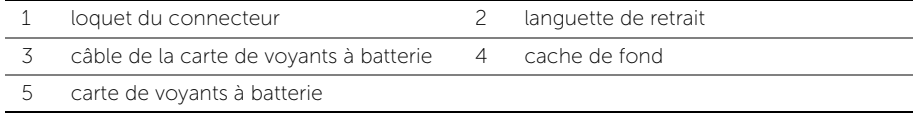

8 Retirez la carte de voyants à batterie du cache de fond. Voir [« Retrait de la carte de voyants à batterie » à la page 19](#page-18-3).

## <span id="page-14-4"></span><span id="page-14-0"></span>Réinstallation du cache de la base

AVERTISSEMENT : avant d'ouvrir votre ordinateur, prenez connaissance des consignes de sécurité fournies et suivez les instructions indiquées à la section [« Avant de commencer » à la page 9.](#page-8-3) Après une intervention à l'intérieur de l'ordinateur, suivez les instructions indiquées à la section [« Après une intervention](#page-10-1)  [à l'intérieur de l'ordinateur » à la page 11.](#page-10-1) Pour plus d'informations sur les pratiques d'excellence en matière de sécurité, consultez la page Regulatory Compliance (Conformité à la réglementation) à l'adresse dell.com/regulatory\_compliance.

#### <span id="page-14-1"></span>Procédure

- 1 Remplacez la carte de voyants à batterie. Voir [« Remise en place de la carte de](#page-20-3)  [voyants à batterie » à la page 21](#page-20-3).
- <span id="page-14-2"></span>2 Faites glisser le câble de la carte de voyants à batterie dans le connecteur de câble de celle-ci et appuyez sur le loquet du connecteur pour fixer le câble.
- **3** Tournez prudemment le cache de fond et mettez-le en position.
- 4 Remettez les vis qui fixent le cache de fond à l'ensemble de repose-mains.
- <span id="page-14-3"></span>5 Remplacez les vis qui fixent le cache de fond en dessous du badge de système.
- 6 Faites glisser les pattes du badge de système dans les fentes du cache de fond et mettez le badge de système en place.

## <span id="page-15-0"></span>Retrait du badge de système

 $\bigwedge$  AVERTISSEMENT : avant d'ouvrir votre ordinateur, prenez connaissance des consignes de sécurité fournies et suivez les instructions indiquées à la section [« Avant de commencer » à la page 9.](#page-8-3) Après une intervention à l'intérieur de l'ordinateur, suivez les instructions indiquées à la section [« Après une intervention](#page-10-1)  [à l'intérieur de l'ordinateur » à la page 11.](#page-10-1) Pour plus d'informations sur les pratiques d'excellence en matière de sécurité, consultez la page Regulatory Compliance (Conformité à la réglementation) à l'adresse dell.com/regulatory\_compliance.

## <span id="page-15-1"></span>Étapes préliminaires

Suivez les instructions de l'[étape 1](#page-11-2) à l'[étape 7](#page-13-0) de la section [« Retrait du cache de fond » à](#page-11-3)  [la page 12.](#page-11-3)

#### <span id="page-15-2"></span>Procédure

1 Enlevez les bandes qui fixent le badge de système au cache de fond.

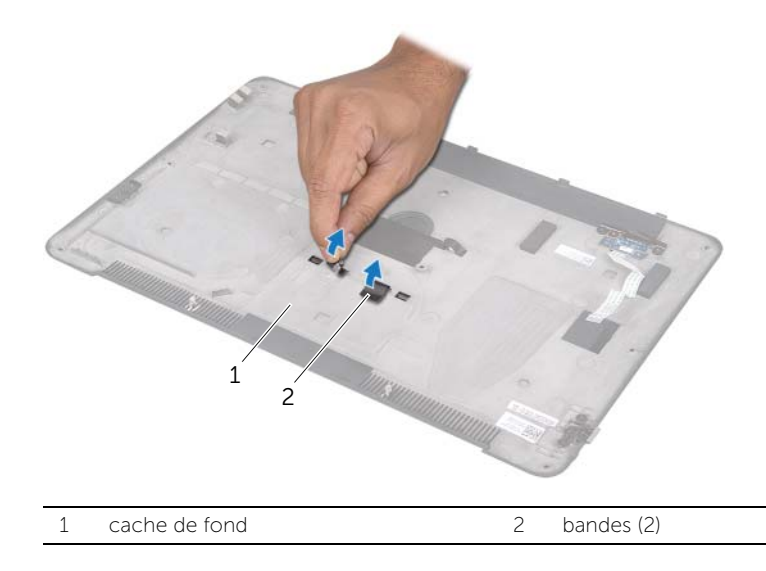

- Retournez le cache de fond.
- Tournez délicatement le badge de système du bout des doigts et retirez les bandes des fentes du cache de fond.
- Soulevez et dégagez le badge de système du cache de fond.

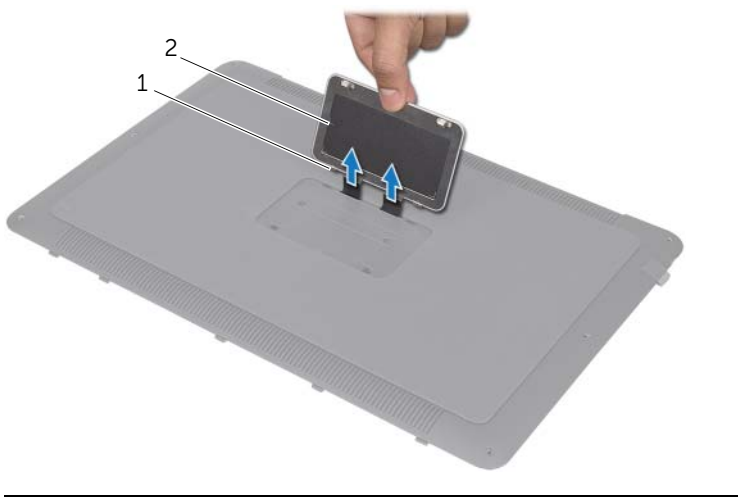

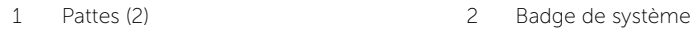

## <span id="page-17-0"></span>Remplacement du badge de système

 $\bigwedge$  AVERTISSEMENT : avant d'ouvrir votre ordinateur, prenez connaissance des consignes de sécurité fournies et suivez les instructions indiquées à la section [« Avant de commencer » à la page 9.](#page-8-3) Après une intervention à l'intérieur de l'ordinateur, suivez les instructions indiquées à la section [« Après une intervention](#page-10-1)  [à l'intérieur de l'ordinateur » à la page 11.](#page-10-1) Pour plus d'informations sur les pratiques d'excellence en matière de sécurité, consultez la page Regulatory Compliance (Conformité à la réglementation) à l'adresse dell.com/regulatory\_compliance.

#### <span id="page-17-1"></span>Procédure

- 1 Faites glisser les bandes sur le badge de système dans les fentes du cache de fond.
- 2 Faites glisser les pattes sur le badge de système dans les fentes du cache de fond et mettez le badge de système en place.
- 3 Retournez le cache de fond.
- 4 Enlevez les autocollants de la bande et collez les bandes qui fixent le badge de système au cache de fond.

#### <span id="page-17-2"></span>Remontage

1 Suivez les instructions de l'[étape 2](#page-14-2) à l'[étape 6](#page-14-3) de la section [« Retrait du cache de](#page-11-3)  [fond » à la page 12](#page-11-3).

## <span id="page-18-3"></span><span id="page-18-0"></span>Retrait de la carte de voyants à batterie

AVERTISSEMENT : avant d'ouvrir votre ordinateur, prenez connaissance des consignes de sécurité fournies et suivez les instructions indiquées à la section [« Avant de commencer » à la page 9.](#page-8-3) Après une intervention à l'intérieur de l'ordinateur, suivez les instructions indiquées à la section [« Après une intervention](#page-10-1)  [à l'intérieur de l'ordinateur » à la page 11.](#page-10-1) Pour plus d'informations sur les pratiques d'excellence en matière de sécurité, consultez la page Regulatory Compliance (Conformité à la réglementation) à l'adresse dell.com/regulatory\_compliance.

## <span id="page-18-1"></span>Étapes préliminaires

Suivez les instructions de l'[étape 1](#page-11-2) à l'[étape 7](#page-13-0) de la section [« Retrait du cache de fond » à](#page-11-3)  [la page 12.](#page-11-3)

#### <span id="page-18-2"></span>Procédure

- 1 Enlevez la pellicule de Mylar de la carte de voyants à batterie.
- 2 Retirez les vis qui servent à fixer le support de la carte de voyants à batterie au cache de fond.
- 3 Soulevez le support de la carte de voyants à batterie et sortez-le du cache de fond.

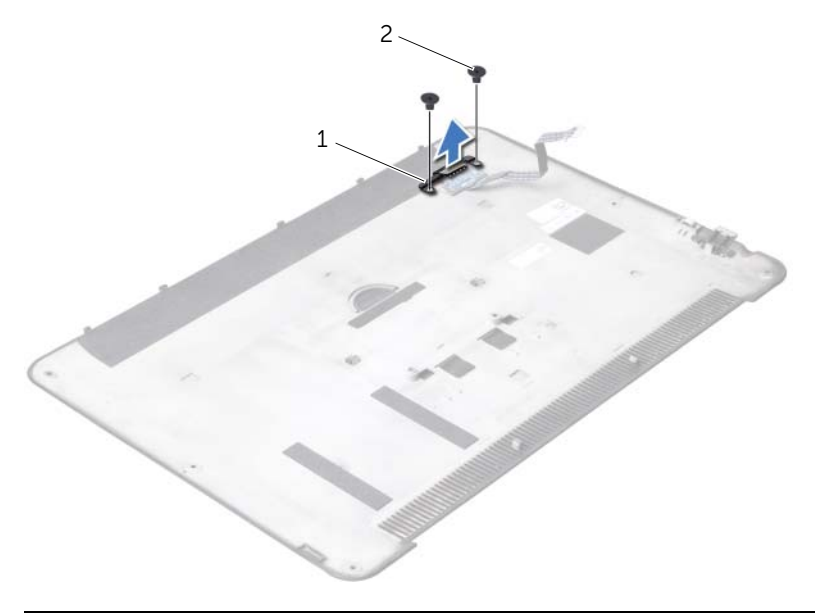

1 support de la carte de voyants à batterie 2 vis (2)

- 4 Retirez la vis fixant la carte de voyants à batterie à la base de l'ordinateur.
- 5 Soulevez et glissez la carte de voyants à batterie hors de la patte qui se trouve sur le cache de fond.

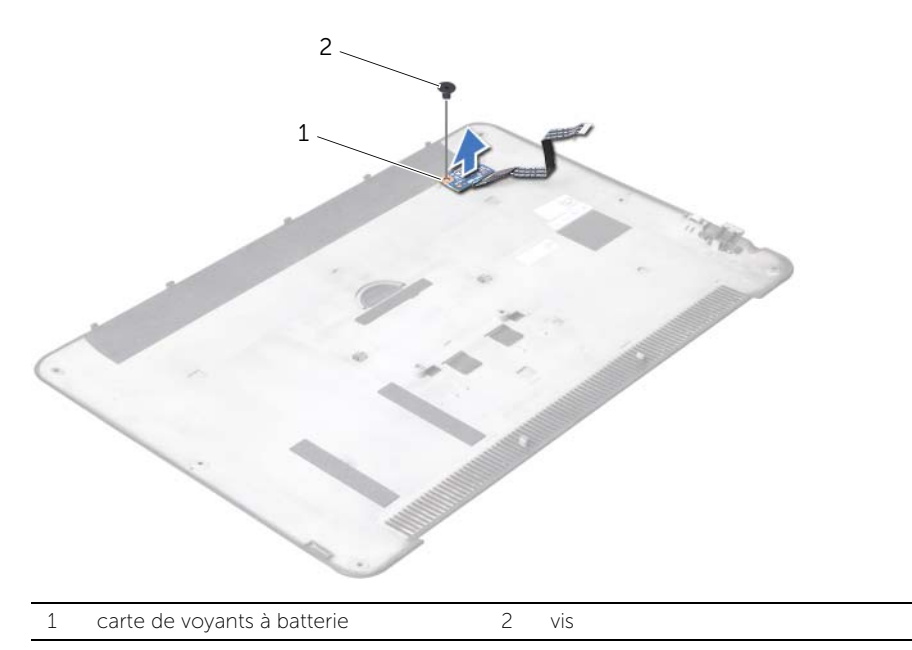

## <span id="page-20-3"></span><span id="page-20-0"></span>Remise en place de la carte de voyants à batterie

 $\bigwedge$  AVERTISSEMENT : avant d'ouvrir votre ordinateur, prenez connaissance des consignes de sécurité fournies et suivez les instructions indiquées à la section [« Avant de commencer » à la page 9.](#page-8-3) Après une intervention à l'intérieur de l'ordinateur, suivez les instructions indiquées à la section [« Après une intervention](#page-10-1)  [à l'intérieur de l'ordinateur » à la page 11.](#page-10-1) Pour plus d'informations sur les pratiques d'excellence en matière de sécurité, consultez la page Regulatory Compliance (Conformité à la réglementation) à l'adresse dell.com/regulatory\_compliance.

#### <span id="page-20-1"></span>Procédure

- 1 Faites glisser la carte de voyants à batterie en dessous de la patte sur le cache de fond et utilisez le support d'alignement sur le cache de fond pour mettre la carte de voyants à batterie en position.
- 2 Resserrez la vis fixant la carte de voyants à batterie au cache de fond.
- 3 Alignez les trous de fixation des vis situés sur le support de carte de voyants à batterie sur ceux du cache de fond de l'ordinateur.
- 4 Remplacez les vis qui fixent le support de la carte de voyants à batterie au cache de fond.
- 5 Collez la pellicule de Mylar sur la carte de vovants à batterie.

#### <span id="page-20-2"></span>Remontage

1 Suivez les instructions de l'[étape 2](#page-14-2) à l'[étape 6](#page-14-3) de la section [« Retrait du cache de](#page-11-3)  [fond » à la page 12](#page-11-3).

## <span id="page-21-3"></span><span id="page-21-0"></span>Dépose des haut-parleurs

AVERTISSEMENT : avant d'ouvrir votre ordinateur, prenez connaissance des consignes de sécurité fournies et suivez les instructions indiquées à la section [« Avant de commencer » à la page 9.](#page-8-3) Après une intervention à l'intérieur de l'ordinateur, suivez les instructions indiquées à la section [« Après une intervention](#page-10-1)  [à l'intérieur de l'ordinateur » à la page 11.](#page-10-1) Pour plus d'informations sur les pratiques d'excellence en matière de sécurité, consultez la page Regulatory Compliance (Conformité à la réglementation) à l'adresse dell.com/regulatory\_compliance.

## <span id="page-21-1"></span>Étapes préliminaires

Suivez les instructions de l'[étape 1](#page-11-2) à l'[étape 7](#page-13-0) de la section [« Retrait du cache de fond » à](#page-11-3)  [la page 12.](#page-11-3)

#### <span id="page-21-2"></span>Procédure

1 Enlevez la pellicule de Mylar des hauts-parleurs.

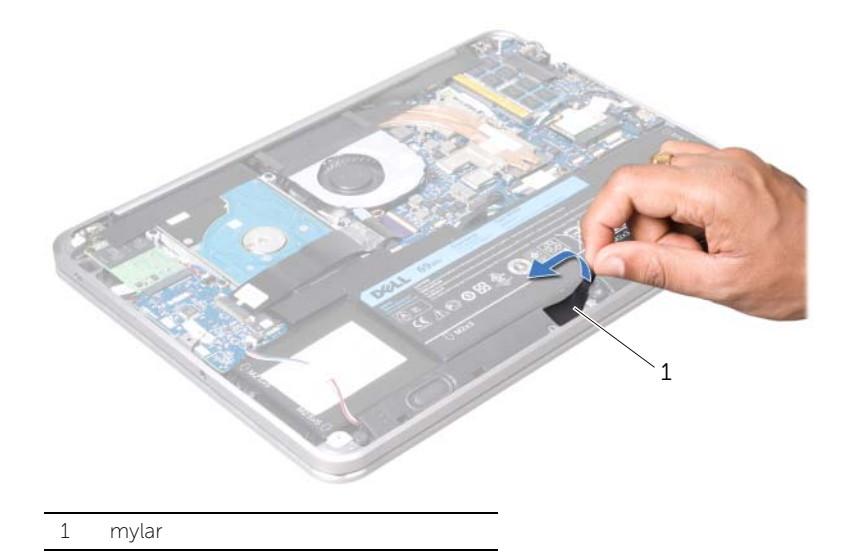

- 2 Débranchez du connecteur de carte d'E/S le câble du haut-parleur.
- 3 Prenez note de l'emplacement de la bande adhésive qui fixe le câble du haut-parleur à la batterie et enlevez la bande adhésive.
- 4 Retirez les vis qui fixent les haut-parleurs à l'ensemble de repose-main.
- 5 Soulevez les haut-parleurs avec le câble et retirez-les de l'ensemble de repose-main.

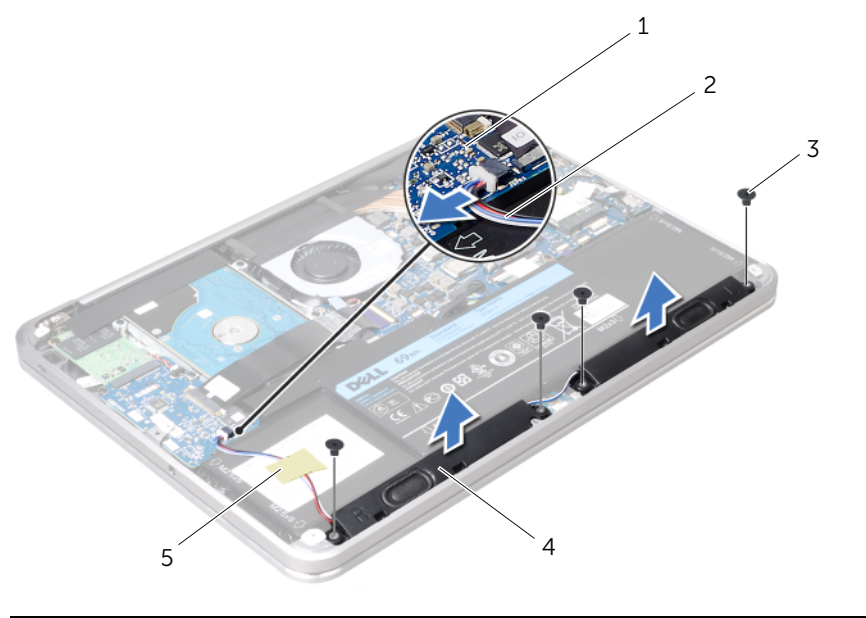

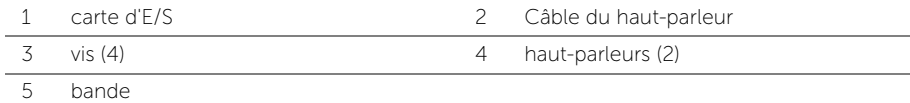

## <span id="page-23-3"></span><span id="page-23-0"></span>Repose des haut-parleurs

AVERTISSEMENT : avant d'ouvrir votre ordinateur, prenez connaissance des consignes de sécurité fournies et suivez les instructions indiquées à la section [« Avant de commencer » à la page 9.](#page-8-3) Après une intervention à l'intérieur de l'ordinateur, suivez les instructions indiquées à la section [« Après une intervention](#page-10-1)  [à l'intérieur de l'ordinateur » à la page 11.](#page-10-1) Pour plus d'informations sur les pratiques d'excellence en matière de sécurité, consultez la page Regulatory Compliance (Conformité à la réglementation) à l'adresse dell.com/regulatory\_compliance.

#### <span id="page-23-1"></span>Procédure

1 Utilisez les ergots d'alignement sur l'ensemble de repose-main pour positionner correctement les haut-parleurs.

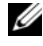

REMARQUE : assurez-vous que les haut-parleurs soient bien fixés aux ergots d'alignement.

- 2 Remettez les vis qui fixent les haut-parleurs à l'ensemble de repose-mains.
- **3** Collez la pellicule de Mylar sur les hauts-parleurs.
- 4 Branchez le câble des haut-parleurs au connecteur de la carte d'E/S.
- 5 Collez la bande adhésive qui fixe le câble de haut-parleur à la batterie.

#### <span id="page-23-2"></span>Remontage

1 Suivez les instructions de l'[étape 2](#page-14-2) à l'[étape 6](#page-14-3) de la section [« Retrait du cache de](#page-11-3)  [fond » à la page 12](#page-11-3).

## <span id="page-24-3"></span><span id="page-24-0"></span>Retrait de la pile

AVERTISSEMENT : avant d'ouvrir votre ordinateur, prenez connaissance des consignes de sécurité fournies et suivez les instructions indiquées à la section [« Avant de commencer » à la page 9.](#page-8-3) Après une intervention à l'intérieur de l'ordinateur, suivez les instructions indiquées à la section [« Après une intervention](#page-10-1)  [à l'intérieur de l'ordinateur » à la page 11.](#page-10-1) Pour plus d'informations sur les pratiques d'excellence en matière de sécurité, consultez la page Regulatory Compliance (Conformité à la réglementation) à l'adresse dell.com/regulatory\_compliance.

## <span id="page-24-1"></span>Étapes préliminaires

- 1 Suivez les instructions de l'[étape 1](#page-11-2) à l'[étape 7](#page-13-0) de la section [« Retrait du cache de](#page-11-3)  [fond » à la page 12](#page-11-3).
- 2 Retirez les haut-parleurs. Voir [« Dépose des haut-parleurs » à la page 22](#page-21-3).

#### <span id="page-24-2"></span>Procédure

- 1 Retirez les vis qui fixent la batterie à l'ensemble de repose-mains.
- 2 Soulevez la batterie ainsi que son câble et dégagez-les du repose-main.
- 3 Débranchez le câble de pile de la carte système.

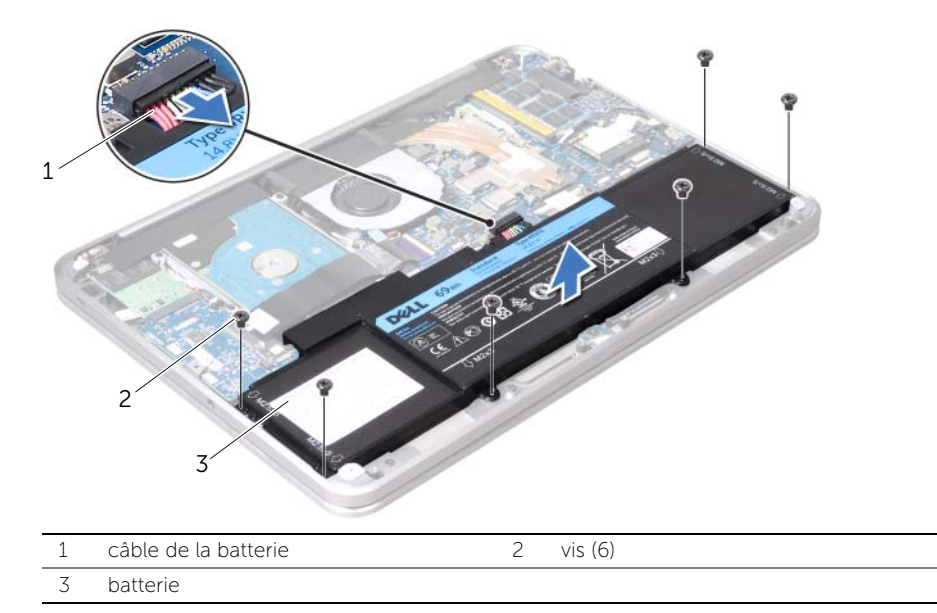

4 Maintenez le bouton d'alimentation appuyé pendant environ 5 secondes pour mettre à la terre la carte système.

## <span id="page-25-3"></span><span id="page-25-0"></span>Remplacement de la batterie

 $\bigwedge$  AVERTISSEMENT : avant d'ouvrir votre ordinateur, prenez connaissance des consignes de sécurité fournies et suivez les instructions indiquées à la section [« Avant de commencer » à la page 9.](#page-8-3) Après une intervention à l'intérieur de l'ordinateur, suivez les instructions indiquées à la section [« Après une intervention](#page-10-1)  [à l'intérieur de l'ordinateur » à la page 11.](#page-10-1) Pour plus d'informations sur les pratiques d'excellence en matière de sécurité, consultez la page Regulatory Compliance (Conformité à la réglementation) à l'adresse dell.com/regulatory\_compliance.

## <span id="page-25-1"></span>Procédure

- 1 Connectez le câble de la batterie à la carte système.
- 2 Alignez les trous de vis de la batterie sur ceux de l'ensemble de repose-main.
- **3** Remettez les vis qui fixent la batterie à l'ensemble de repose-main.

### <span id="page-25-2"></span>Remontage

- 1 Réinstallez les haut-parleurs. Voir [« Repose des haut-parleurs » à la page 24.](#page-23-3)
- 2 Suivez les instructions de l'[étape 2](#page-14-2) à l'[étape 6](#page-14-3) de la section [« Réinstallation du cache](#page-14-4)  [de la base » à la page 15.](#page-14-4)

## <span id="page-26-0"></span>Retrait de la barrette de mémoire

AVERTISSEMENT : avant d'ouvrir votre ordinateur, prenez connaissance des consignes de sécurité fournies et suivez les instructions indiquées à la section [« Avant de commencer » à la page 9.](#page-8-3) Après une intervention à l'intérieur de l'ordinateur, suivez les instructions indiquées à la section [« Après une intervention](#page-10-1)  [à l'intérieur de l'ordinateur » à la page 11.](#page-10-1) Pour plus d'informations sur les pratiques d'excellence en matière de sécurité, consultez la page Regulatory Compliance (Conformité à la réglementation) à l'adresse dell.com/regulatory\_compliance.

### <span id="page-26-1"></span>Étapes préliminaires

- 1 Suivez les instructions de l'[étape 1](#page-11-2) à l'[étape 7](#page-13-0) de la section [« Retrait du cache de](#page-11-3)  [fond » à la page 12](#page-11-3).
- 2 Retirez les haut-parleurs. Voir [« Dépose des haut-parleurs » à la page 22](#page-21-3).
- 3 Retirez la batterie. Voir [« Retrait de la pile » à la page 25](#page-24-3).

#### <span id="page-26-2"></span>Procédure

PRÉCAUTION : pour éviter d'endommager le connecteur du module de mémoire, n'utilisez pas d'outil pour écarter les pinces de fixation de la barrette de mémoire.

1 Enlevez la pellicule de Mylar de la carte système.

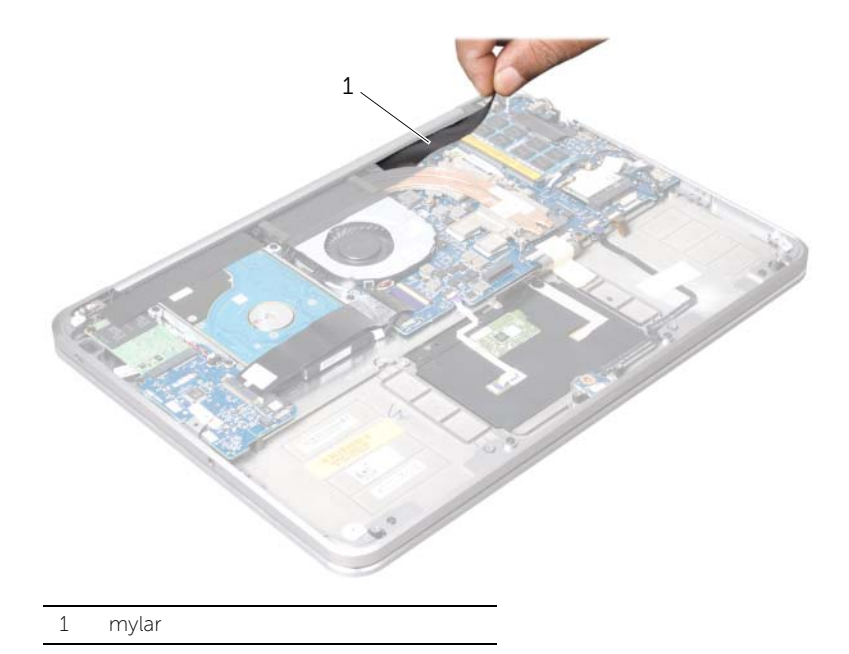

- 2 Du bout des doigts, écartez délicatement les pinces de fixation situées à chaque extrémité du connecteur de la barrette de mémoire jusqu'à ce que celui-ci sorte.
- 3 Retirez le module de mémoire de son connecteur.

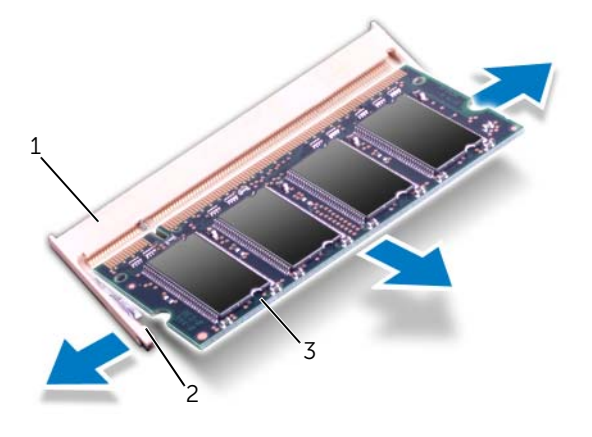

1 connecteur du module mémoire 2 pinces de fixation (2) 3 module de mémoire

## <span id="page-28-0"></span>Repose du module de mémoire

AVERTISSEMENT : avant d'ouvrir votre ordinateur, prenez connaissance des consignes de sécurité fournies et suivez les instructions indiquées à la section [« Avant de commencer » à la page 9.](#page-8-3) Après une intervention à l'intérieur de l'ordinateur, suivez les instructions indiquées à la section [« Après une intervention](#page-10-1)  [à l'intérieur de l'ordinateur » à la page 11.](#page-10-1) Pour plus d'informations sur les pratiques d'excellence en matière de sécurité, consultez la page Regulatory Compliance (Conformité à la réglementation) à l'adresse dell.com/regulatory\_compliance.

#### <span id="page-28-1"></span>Procédure

- 1 Alignez l'encoche du module de mémoire sur la languette de son connecteur.
- 2 Insérez fermement le module dans son logement suivant un angle de 45 degrés, puis appuyez dessus jusqu'à ce qu'il s'enclenche. Si vous n'entendez pas de déclic, déposez le module et réinstallez-le.

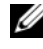

**REMARQUE :** si le module de mémoire n'est pas correctement installé, l'ordinateur risque de ne pas démarrer.

**3** Collez la pellicule de Mylar sur la carte système.

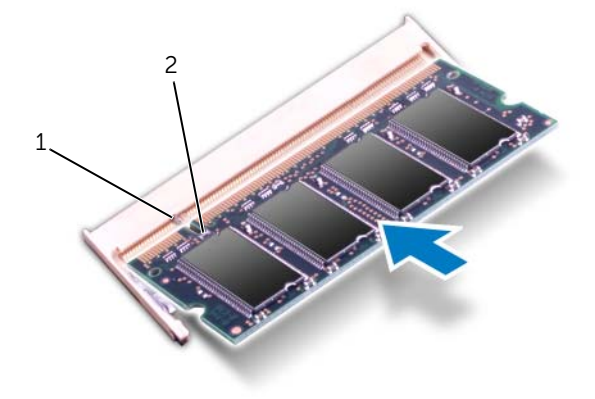

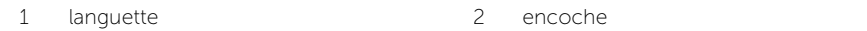

## <span id="page-29-0"></span>Remontage

- 1 Remettez la batterie en place. Voir [« Remplacement de la batterie » à la page 26](#page-25-3).
- 2 Réinstallez les haut-parleurs. Voir [« Repose des haut-parleurs » à la page 24.](#page-23-3)
- 3 Suivez les instructions de l'[étape 2](#page-14-2) à l'[étape 6](#page-14-3) de la section [« Réinstallation du cache](#page-14-4)  [de la base » à la page 15.](#page-14-4)
- 4 Allumez l'ordinateur.

Au démarrage, l'ordinateur détecte les modules de mémoire et il met automatiquement à jour les informations de configuration du système.

Pour confirmer la quantité de mémoire installée dans l'ordinateur :

Cliquez sur Démarrer + Panneau de configuration→ Système et sécurité→ Système.

## <span id="page-30-0"></span>Dépose de la carte sans fil mini-PCI

AVERTISSEMENT : avant d'ouvrir votre ordinateur, prenez connaissance des consignes de sécurité fournies et suivez les instructions indiquées à la section [« Avant de commencer » à la page 9.](#page-8-3) Après une intervention à l'intérieur de l'ordinateur, suivez les instructions indiquées à la section [« Après une intervention](#page-10-1)  [à l'intérieur de l'ordinateur » à la page 11.](#page-10-1) Pour plus d'informations sur les pratiques d'excellence en matière de sécurité, consultez la page Regulatory Compliance (Conformité à la réglementation) à l'adresse dell.com/regulatory\_compliance.

## <span id="page-30-1"></span>Étapes préliminaires

- 1 Suivez les instructions de l'[étape 1](#page-11-2) à l'[étape 7](#page-13-0) de la section [« Retrait du cache de](#page-11-3)  [fond » à la page 12](#page-11-3).
- 2 Retirez les haut-parleurs. Voir [« Dépose des haut-parleurs » à la page 22](#page-21-3).
- 3 Retirez la batterie. Voir [« Retrait de la pile » à la page 25](#page-24-3).

#### <span id="page-30-2"></span>Procédure

- 1 Déconnectez les câbles d'antenne de la mini-carte sans fil.
- 2 Retirez la vis qui fixe la mini-carte à la carte système.

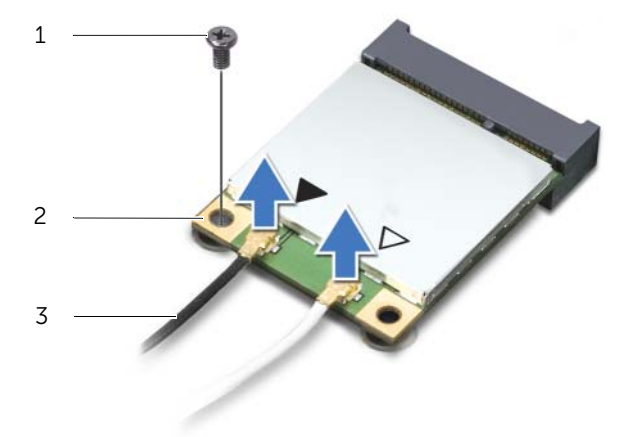

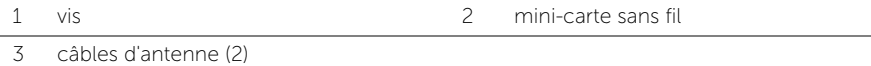

Faites glisser et dégagez la mini-carte sans fil de la carte système.

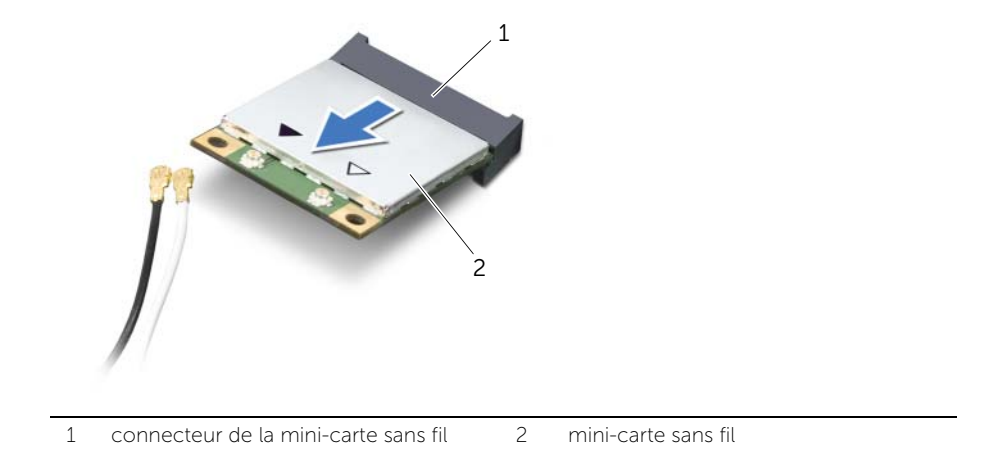

## <span id="page-32-0"></span>Repose de la carte sans fil mini-PCI

AVERTISSEMENT : avant d'ouvrir votre ordinateur, prenez connaissance des consignes de sécurité fournies et suivez les instructions indiquées à la section [« Avant de commencer » à la page 9.](#page-8-3) Après une intervention à l'intérieur de l'ordinateur, suivez les instructions indiquées à la section [« Après une intervention](#page-10-1)  [à l'intérieur de l'ordinateur » à la page 11.](#page-10-1) Pour plus d'informations sur les pratiques d'excellence en matière de sécurité, consultez la page Regulatory Compliance (Conformité à la réglementation) à l'adresse dell.com/regulatory\_compliance.

#### <span id="page-32-1"></span>Procédure

- 1 Alignez l'encoche de la mini-carte sur la languette située dans le connecteur de la mini-carte.
- PRÉCAUTION : faites glisser la mini-carte dans son logement en exerçant une pression ferme et uniforme. Si vous exercez une pression trop forte sur le disque pour le mettre en place, vous risquez d'endommager le connecteur.

PRÉCAUTION : les connecteurs sont conçus pour garantir une bonne insertion. Si vous sentez une résistance, vérifiez les connecteurs de la mini-carte et ceux du connecteur de la mini-carte et réalignez la mini-carte.

 $\triangle$  PRÉCAUTION : pour éviter d'endommager la mini-carte, ne placez jamais de câbles au dessous de celle-ci.

- 2 Insérez la mini-carte à un angle de 45 degrés dans son connecteur.
- 3 Enfoncez l'autre extrémité de la mini-carte dans son emplacement sur la carte système, puis remettez la vis qui fixe la mini-carte à la carte système.
- 4 Connectez les câbles d'antenne aux connecteurs sur la mini-carte.

Le tableau suivant indique les couleurs des câbles d'antenne correspondant à la mini-carte prise en charge par votre ordinateur.

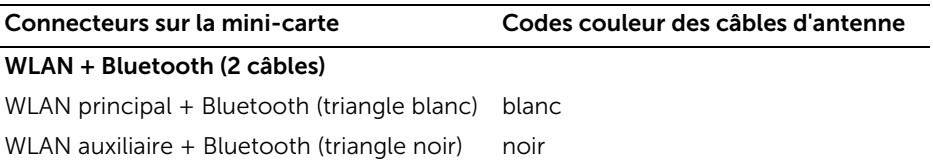

#### <span id="page-32-2"></span>Remontage

- 1 Remettez la batterie en place. Voir [« Remplacement de la batterie » à la page 26](#page-25-3).
- 2 Réinstallez les haut-parleurs. Voir [« Repose des haut-parleurs » à la page 24.](#page-23-3)
- 3 Suivez les instructions de l'[étape 2](#page-14-2) à l'[étape 6](#page-14-3) de la section [« Réinstallation du cache](#page-14-4)  [de la base » à la page 15.](#page-14-4)

## <span id="page-33-0"></span>Retrait de la mini-carte mSATA/WWAN

AVERTISSEMENT : avant d'ouvrir votre ordinateur, prenez connaissance des consignes de sécurité fournies avec l'ordinateur et suivez les instructions indiquées à la section [« Avant de commencer » à la page 9](#page-8-3). Après une intervention à l'intérieur de l'ordinateur, suivez les instructions indiquées à la section [« Après une](#page-10-1)  [intervention à l'intérieur de l'ordinateur » à la page 11](#page-10-1). Pour plus d'informations sur les pratiques d'excellence en matière de sécurité, consultez la page d'accueil de conformité à la réglementation (Regulatory Compliance) en vigueur à l'adresse suivante : www.dell.com/regulatory\_compliance.

## <span id="page-33-1"></span>Étapes préliminaires

- 1 Suivez les instructions de l'[étape 1](#page-11-2) à l'[étape 7](#page-13-0) de la section [« Retrait du cache de](#page-11-3)  [fond » à la page 12](#page-11-3).
- 2 Retirez les haut-parleurs. Voir [« Dépose des haut-parleurs » à la page 22](#page-21-3).
- 3 Retirez la batterie. Voir [« Retrait de la pile » à la page 25](#page-24-3).

#### <span id="page-33-2"></span>Procédure

- 1 Enlevez la pellicule de Mylar de la carte mSATA/WWAN.
- 2 Si votre ordinateur est équipé d'une carte WWAN, déconnectez les câbles d'antenne de la carte WWAN.
- 3 Retirez la vis qui fixe la carte mSATA/WWAN à l'ensemble de repose-main.
- 4 Faites glisser et retirez la carte mSATA/WWAN de la carte d'E/S.

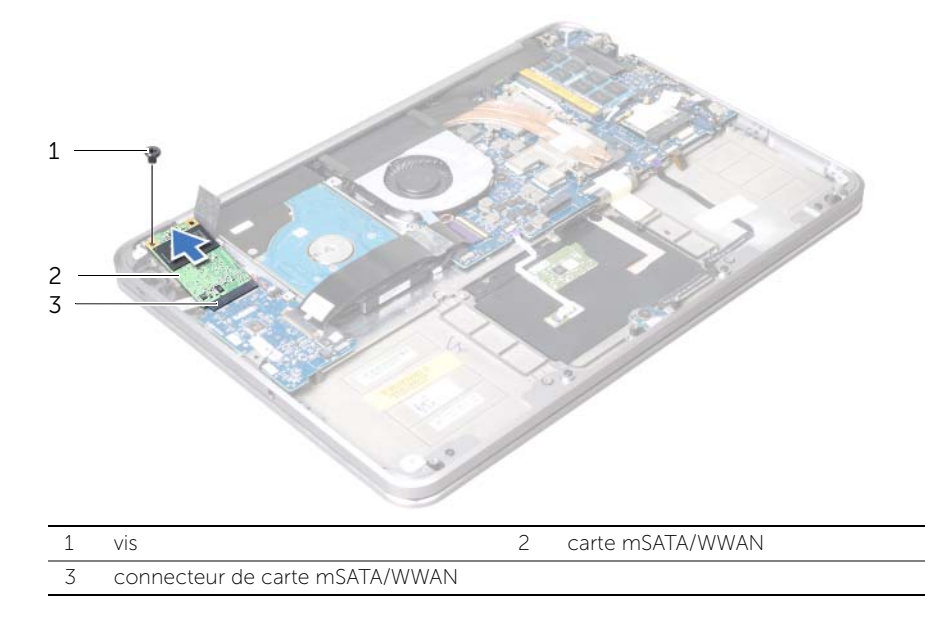

## <span id="page-34-0"></span>Remplacement de la carte mSATA/WWAN

 $\bigwedge$  AVERTISSEMENT : avant d'ouvrir votre ordinateur, prenez connaissance des consignes de sécurité fournies et suivez les instructions indiquées à la section [« Avant de commencer » à la page 9.](#page-8-3) Après une intervention à l'intérieur de l'ordinateur, suivez les instructions indiquées à la section [« Après une intervention](#page-10-1)  [à l'intérieur de l'ordinateur » à la page 11.](#page-10-1) Pour plus d'informations sur les pratiques d'excellence en matière de sécurité, consultez la page Regulatory Compliance (Conformité à la réglementation) à l'adresse dell.com/regulatory\_compliance.

#### <span id="page-34-1"></span>Procédure

- 1 Collez la pellicule de Mylar sur la carte mSATA/WWAN.
- 2 Alignez l'encoche de la carte mSATA/WWAN sur la languette du connecteur de carte mSATA/WWAN.
- 3 Insérez la carte mSATA/WWAN à un angle de 45 degrés dans son connecteur.
- 4 Enfoncez l'autre extrémité de la carte mSATA/WWAN dans la fente de la carte d'E/S et remplacez la vis qui fixe le lecteur mSATA/WWAN au repose-main.
- 5 S'il s'agit du remplacement d'une carte WWAN, connectez les câbles d'antenne aux connecteurs de la carte WWAN.

Le tableau suivant indique les couleurs du câble d'antenne correspondant à la carte WWAN prise en charge par votre ordinateur.

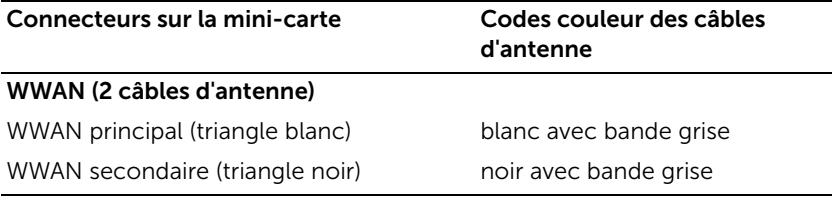

#### <span id="page-34-2"></span>Remontage

- 1 Remettez la batterie en place. Voir [« Remplacement de la batterie » à la page 26](#page-25-3).
- 2 Réinstallez les haut-parleurs. Voir [« Repose des haut-parleurs » à la page 24.](#page-23-3)
- 3 Suivez les instructions de l'[étape 2](#page-14-2) à l'[étape 6](#page-14-3) de la section [« Réinstallation du cache](#page-14-4)  [de la base » à la page 15.](#page-14-4)

## <span id="page-35-0"></span>Retrait du disque dur

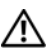

AVERTISSEMENT : avant d'ouvrir votre ordinateur, prenez connaissance des consignes de sécurité fournies et suivez les instructions indiquées à la section [« Avant de commencer » à la page 9.](#page-8-3) Après une intervention à l'intérieur de l'ordinateur, suivez les instructions indiquées à la section [« Après une intervention](#page-10-1)  [à l'intérieur de l'ordinateur » à la page 11.](#page-10-1) Pour plus d'informations sur les pratiques d'excellence en matière de sécurité, consultez la page Regulatory Compliance (Conformité à la réglementation) à l'adresse dell.com/regulatory\_compliance.

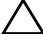

PRÉCAUTION : pour éviter toute perte de données, ne retirez pas le disque dur lorsque l'ordinateur est sous tension ou en veille.

 $\bigwedge$  PRÉCAUTION : les disques durs sont très fragiles. Faites plus particulièrement attention lors de la manipulation du disque dur.

## <span id="page-35-1"></span>Étapes préliminaires

- 1 Suivez les instructions de l'[étape 1](#page-11-2) à l'[étape 7](#page-13-0) de la section [« Retrait du cache de](#page-11-3)  [fond » à la page 12](#page-11-3).
- 2 Retirez les haut-parleurs. Voir [« Dépose des haut-parleurs » à la page 22](#page-21-3).
- 3 Retirez la batterie. Voir [« Retrait de la pile » à la page 25](#page-24-3).

## <span id="page-35-2"></span>Procédure

1 Soulevez le loquet du connecteur, puis, au moyen de la languette de retrait, déconnectez le câble de la carte d'E/S de la carte système.

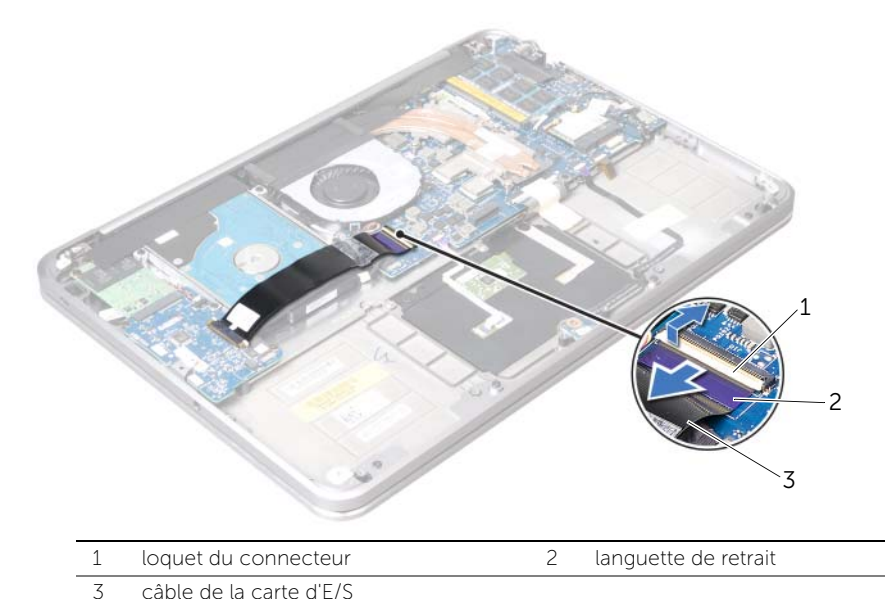
- 2 Déconnectez le câble du disque dur de la carte système au moyen de la languette de retrait.
- 3 Enlevez la pellicule de Mylar du disque dur.
- 4 Retirez les vis qui fixent l'ensemble de disque dur à l'ensemble de repose-main.
- 5 Soulevez et dégagez l'ensemble de disque dur et son câble de l'ensemble de repose-main.

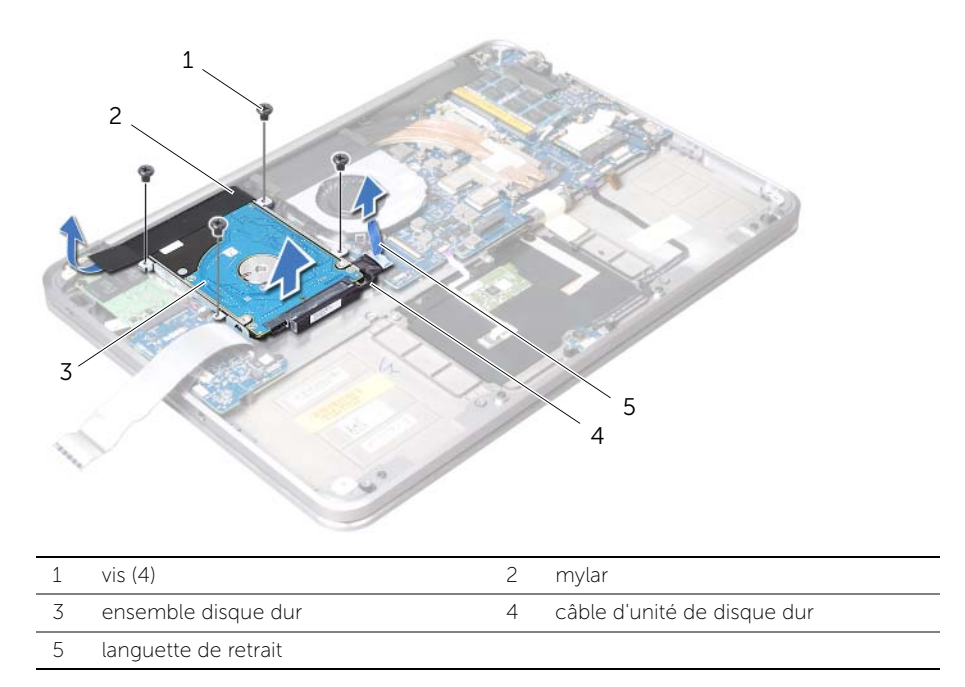

6 Débranchez la carte intercalaire de l'ensemble de disque dur.

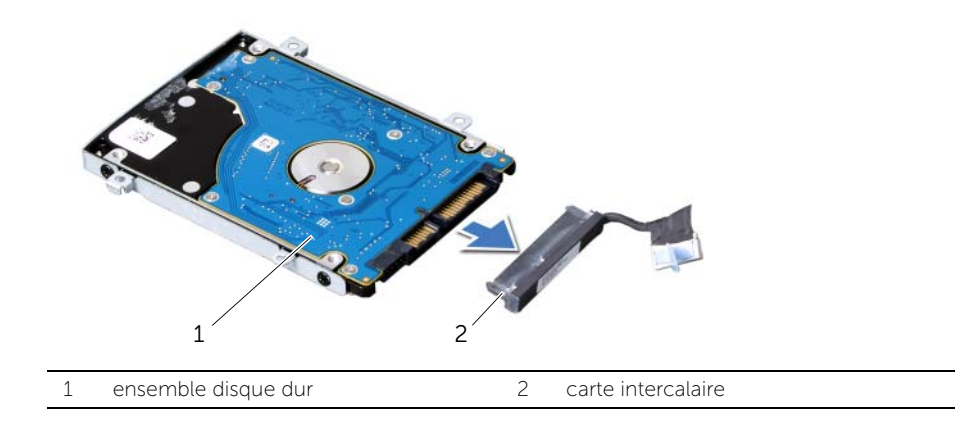

- 7 Déposez les vis qui fixent le support du disque dur au disque dur.
- 8 Glissez le disque dur hors de son support.

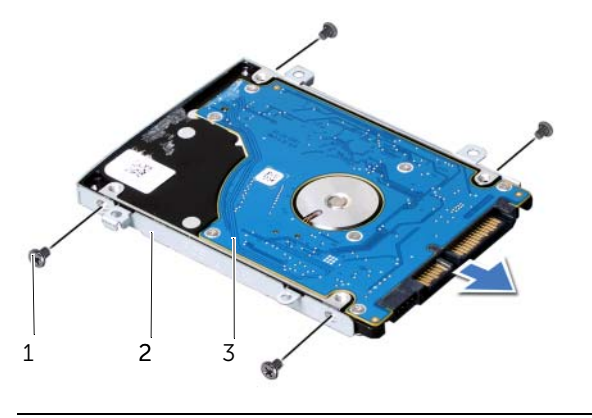

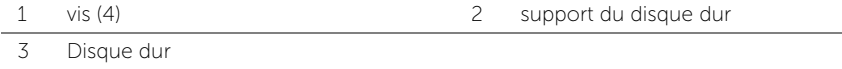

## <span id="page-38-2"></span>Remise en place du disque dur

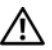

 $\bigwedge$  AVERTISSEMENT : avant d'ouvrir votre ordinateur, prenez connaissance des consignes de sécurité fournies et suivez les instructions indiquées à la section [« Avant de commencer » à la page 9.](#page-8-0) Après une intervention à l'intérieur de l'ordinateur, suivez les instructions indiquées à la section [« Après une intervention](#page-10-0)  [à l'intérieur de l'ordinateur » à la page 11.](#page-10-0) Pour plus d'informations sur les pratiques d'excellence en matière de sécurité, consultez la page Regulatory Compliance (Conformité à la réglementation) à l'adresse dell.com/regulatory\_compliance.

PRÉCAUTION : les disques durs sont très fragiles. Faites plus particulièrement attention lors de la manipulation du disque dur.

#### Procédure

- 1 Faites glisser le disque dur dans son support.
- 2 Alignez les trous de vis du disque dur sur ceux du support de disque dur et reposez les vis de fixation du support sur le disque dur.
- **3** Connectez la carte intercalaire à l'ensemble de disque dur.

<span id="page-38-0"></span> $\mathscr U$  REMARQUE : assurez-vous qu'aucun câble ne se trouve sous le disque dur.

- 4 Alignez les trous de vis de l'ensemble de disque dur sur ceux de l'ensemble de repose-main.
- 5 Remettez en place les vis qui fixent l'ensemble de disque dur à l'ensemble de repose-main.
- 6 Collez la pellicule de Mylar sur le disque dur.
- <span id="page-38-1"></span>7 Branchez le câble du disque dur à la carte système.
- 8 Faites glisser le câble de la carte d'E/S dans le connecteur de la carte d'E/S et appuyez sur le locquet du connecteur pour fixer le câble.

- 1 Remettez la batterie en place. Voir [« Remplacement de la batterie » à la page 26](#page-25-0).
- 2 Réinstallez les haut-parleurs. Voir [« Repose des haut-parleurs » à la page 24.](#page-23-0)
- 3 Suivez les instructions de l'[étape 2](#page-14-0) à l'[étape 6](#page-14-1) de la section [« Réinstallation du cache](#page-14-2)  [de la base » à la page 15.](#page-14-2)

### Retrait de la carte de voyants d'état de l'alimentation/batterie

AVERTISSEMENT : avant d'ouvrir votre ordinateur, prenez connaissance des consignes de sécurité fournies et suivez les instructions indiquées à la section [« Avant de commencer » à la page 9.](#page-8-0) Après une intervention à l'intérieur de l'ordinateur, suivez les instructions indiquées à la section [« Après une intervention](#page-10-0)  [à l'intérieur de l'ordinateur » à la page 11.](#page-10-0) Pour plus d'informations sur les pratiques d'excellence en matière de sécurité, consultez la page Regulatory Compliance (Conformité à la réglementation) à l'adresse dell.com/regulatory\_compliance.

# Étapes préliminaires

- 1 Suivez les instructions de l'[étape 1](#page-11-0) à l'[étape 7](#page-13-0) de la section [« Retrait du cache de](#page-11-1)  [fond » à la page 12](#page-11-1).
- 2 Retirez les haut-parleurs. Voir [« Dépose des haut-parleurs » à la page 22](#page-21-0).
- 3 Retirez la batterie. Voir [« Retrait de la pile » à la page 25](#page-24-0).

- 1 Soulevez le loquet du connecteur et, au moyen de la languette de retrait, déconnectez le câble du voyant d'état de la batterie/alimentation de la carte système.
- 2 Prenez note de l'emplacement de la bande qui fixe le câble du voyant d'état de la batterie/alimentation au repose-main, puis enlevez la bande.
- 3 Retirez la vis qui fixe la carte des voyants d'état de la batterie/alimentation à l'ensemble de repose-main.

4 Soulevez la carte du voyant d'état de la batterie/alimentation et son câble et dégagez-les du repose-main.

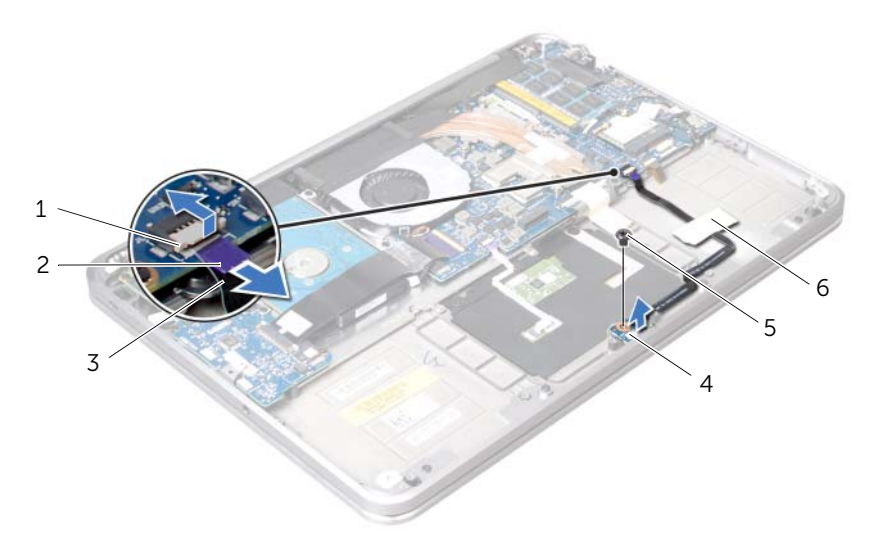

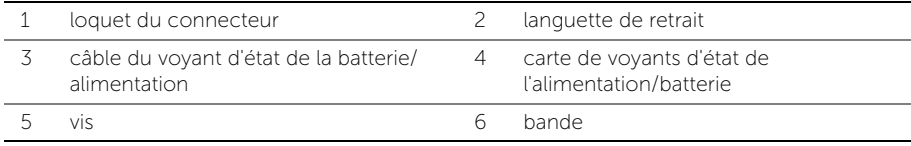

## Réinstallation de la carte de voyants d'état de l'alimentation/batterie

AVERTISSEMENT : avant d'ouvrir votre ordinateur, prenez connaissance des consignes de sécurité fournies et suivez les instructions indiquées à la section [« Avant de commencer » à la page 9.](#page-8-0) Après une intervention à l'intérieur de l'ordinateur, suivez les instructions indiquées à la section [« Après une intervention](#page-10-0)  [à l'intérieur de l'ordinateur » à la page 11.](#page-10-0) Pour plus d'informations sur les pratiques d'excellence en matière de sécurité, consultez la page Regulatory Compliance (Conformité à la réglementation) à l'adresse dell.com/regulatory\_compliance.

### Procédure

- 1 Alignez les trous de vis de la carte des voyants d'état de l'alimentation/la pile sur celui de l'ensemble de repose-main.
- 2 Remettez en place la vis qui fixe la carte des voyants d'état de l'alimentation/la batterie à l'ensemble de repose-main.
- 3 Glissez le câble du voyant d'état de la batterie/de l'alimentation dans son connecteur et appuyez sur le locquet du connecteur qui fixe le câble.
- 4 Collez la bande sur le câble du voyant d'état de la batterie/de l'alimentation.

- 1 Remettez la batterie en place. Voir [« Remplacement de la batterie » à la page 26](#page-25-0).
- 2 Réinstallez les haut-parleurs. Voir [« Repose des haut-parleurs » à la page 24.](#page-23-0)
- 3 Suivez les instructions de l'[étape 2](#page-14-0) à l'[étape 6](#page-14-1) de la section [« Réinstallation du cache](#page-14-2)  [de la base » à la page 15.](#page-14-2)

## Retrait de la pile bouton

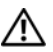

AVERTISSEMENT : avant d'ouvrir votre ordinateur, prenez connaissance des consignes de sécurité fournies et suivez les instructions indiquées à la section [« Avant de commencer » à la page 9.](#page-8-0) Après une intervention à l'intérieur de l'ordinateur, suivez les instructions indiquées à la section [« Après une intervention](#page-10-0)  [à l'intérieur de l'ordinateur » à la page 11.](#page-10-0) Pour plus d'informations sur les pratiques d'excellence en matière de sécurité, consultez la page Regulatory Compliance (Conformité à la réglementation) à l'adresse dell.com/regulatory\_compliance.

PRÉCAUTION : le retrait de la pile bouton réinitialise les paramètres du système BIOS aux valeurs d'usine. Il est donc recommandé de prendre note de vos paramètres de BIOS avant de retirer la pile bouton

#### Étapes préliminaires

- 1 Suivez les instructions de l'[étape 1](#page-11-0) à l'[étape 7](#page-13-0) de la section [« Retrait du cache de](#page-11-1)  [fond » à la page 12](#page-11-1).
- 2 Retirez les haut-parleurs. Voir [« Dépose des haut-parleurs » à la page 22](#page-21-0).
- 3 Retirez la batterie. Voir [« Retrait de la pile » à la page 25](#page-24-0).
- 4 Retirez la carte mSATA/WWAN. [« Retrait de la mini-carte mSATA/WWAN » à la page 34.](#page-33-0)

### Procédure

- 1 Déconnectez le câble de la pile bouton de la carte d'E/S.
- 2 Prenez note du circuit de câble de pile bouton et retirez le câble des quides d'acheminement du repose-main.
- **3** Enlevez la pile bouton du repose-main.
- 4 Soulevez la pile bouton et son câble et dégagez-les du repose-main.

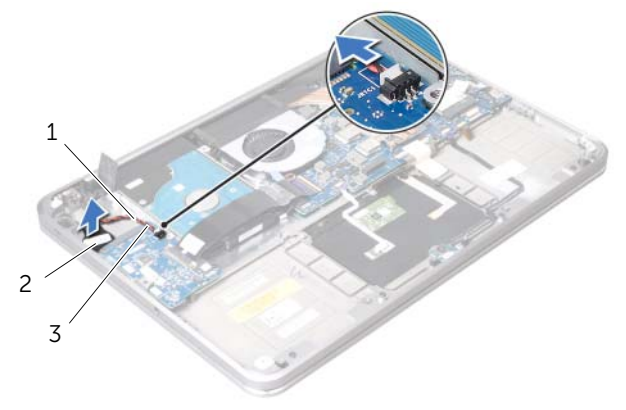

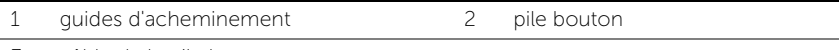

3 câble de la pile bouton

## Remise en place de la pile bouton

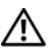

 $\bigwedge$  AVERTISSEMENT : avant d'ouvrir votre ordinateur, prenez connaissance des consignes de sécurité fournies et suivez les instructions indiquées à la section [« Avant de commencer » à la page 9.](#page-8-0) Après une intervention à l'intérieur de l'ordinateur, suivez les instructions indiquées à la section [« Après une intervention](#page-10-0)  [à l'intérieur de l'ordinateur » à la page 11.](#page-10-0) Pour plus d'informations sur les pratiques d'excellence en matière de sécurité, consultez la page Regulatory Compliance (Conformité à la réglementation) à l'adresse dell.com/regulatory\_compliance.

AVERTISSEMENT : si la pile est mal installée, elle risque d'exploser. Remplacez la pile uniquement par une autre identique ou de type équivalent. Mettez les piles usagées au rebut selon les instructions du fabricant.

#### Procédure

- 1 Collez la pile bouton au repose-main.
- 2 Routez le câble le câble de la pile bouton à l'aide des guides de routage de l'ensemble de repose-main.
- 3 Connectez le câble de la pile bouton à la carte d'E/S.

- 1 Remettez en place la carte mSATA/WWAN. [« Remplacement de la carte mSATA/](#page-34-0) [WWAN » à la page 35.](#page-34-0)
- 2 Remettez la batterie en place. Voir [« Remplacement de la batterie » à la page 26](#page-25-0).
- 3 Réinstallez les haut-parleurs. Voir [« Repose des haut-parleurs » à la page 24.](#page-23-0)
- 4 Suivez les instructions de l'[étape 2](#page-14-0) à l'[étape 6](#page-14-1) de la section [« Réinstallation du cache](#page-14-2)  [de la base » à la page 15.](#page-14-2)

## <span id="page-44-0"></span>Retrait du ventilateur

AVERTISSEMENT : avant d'ouvrir votre ordinateur, prenez connaissance des consignes de sécurité fournies et suivez les instructions indiquées à la section [« Avant de commencer » à la page 9.](#page-8-0) Après une intervention à l'intérieur de l'ordinateur, suivez les instructions indiquées à la section [« Après une intervention](#page-10-0)  [à l'intérieur de l'ordinateur » à la page 11.](#page-10-0) Pour plus d'informations sur les pratiques d'excellence en matière de sécurité, consultez la page Regulatory Compliance (Conformité à la réglementation) à l'adresse dell.com/regulatory\_compliance.

### Étapes préliminaires

- 1 Suivez les instructions de l'[étape 1](#page-11-0) à l'[étape 7](#page-13-0) de la section [« Retrait du cache de](#page-11-1)  [fond » à la page 12](#page-11-1).
- 2 Retirez les haut-parleurs. Voir [« Dépose des haut-parleurs » à la page 22](#page-21-0).
- 3 Retirez la batterie. Voir [« Retrait de la pile » à la page 25](#page-24-0).

- 1 Débranchez le câble du ventilateur de la carte système.
- 2 Retirez la vis qui fixe le ventilateur à l'ensemble de repose-main.
- 3 Soulevez le ventilateur et son câble pour les retirer de l'ensemble de repose-main.

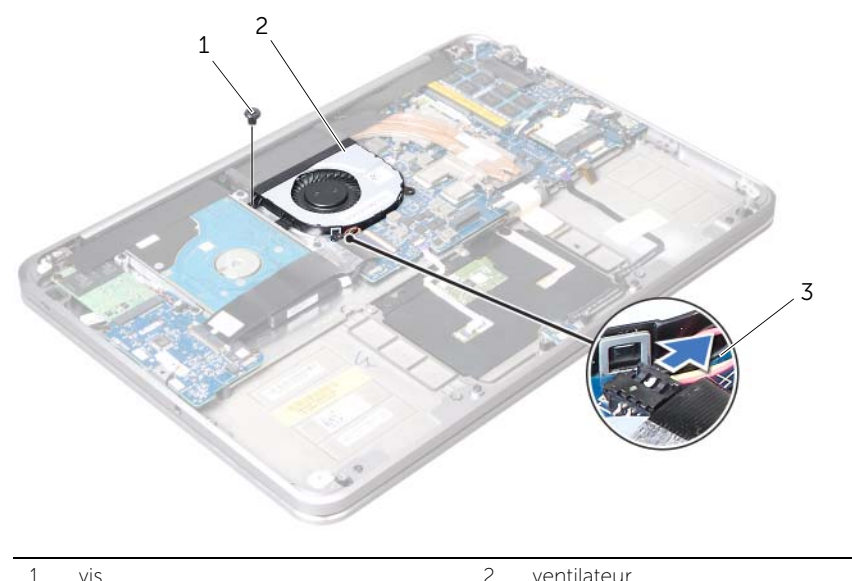

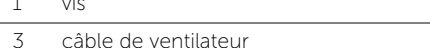

# <span id="page-45-0"></span>Remplacement du ventilateur

 $\bigwedge$  AVERTISSEMENT : avant d'ouvrir votre ordinateur, prenez connaissance des consignes de sécurité fournies et suivez les instructions indiquées à la section [« Avant de commencer » à la page 9.](#page-8-0) Après une intervention à l'intérieur de l'ordinateur, suivez les instructions indiquées à la section [« Après une intervention](#page-10-0)  [à l'intérieur de l'ordinateur » à la page 11.](#page-10-0) Pour plus d'informations sur les pratiques d'excellence en matière de sécurité, consultez la page Regulatory Compliance (Conformité à la réglementation) à l'adresse dell.com/regulatory\_compliance.

### Procédure

- 1 Connectez le câble du ventilateur à la carte système.
- 2 Alignez le trou de vis du ventilateur sur celui de l'ensemble de repose-main.
- 3 Remettez la vis qui fixe le ventilateur à l'ensemble de repose-main.

- 1 Remettez la batterie en place. Voir [« Remplacement de la batterie » à la page 26](#page-25-0).
- 2 Réinstallez les haut-parleurs. Voir [« Repose des haut-parleurs » à la page 24.](#page-23-0)
- 3 Suivez les instructions de l'[étape 2](#page-14-0) à l'[étape 6](#page-14-1) de la section [« Réinstallation du cache](#page-14-2)  [de la base » à la page 15.](#page-14-2)

# <span id="page-46-0"></span>Retrait du dissipateur de chaleur du processeur

 $\bigwedge$  AVERTISSEMENT : avant d'ouvrir votre ordinateur, prenez connaissance des consignes de sécurité fournies et suivez les instructions indiquées à la section [« Avant de commencer » à la page 9.](#page-8-0) Après une intervention à l'intérieur de l'ordinateur, suivez les instructions indiquées à la section [« Après une intervention](#page-10-0)  [à l'intérieur de l'ordinateur » à la page 11.](#page-10-0) Pour plus d'informations sur les pratiques d'excellence en matière de sécurité, consultez la page Regulatory Compliance (Conformité à la réglementation) à l'adresse dell.com/regulatory\_compliance.

### Étapes préliminaires

- 1 Suivez les instructions de l'[étape 1](#page-11-0) à l'[étape 7](#page-13-0) de la section [« Retrait du cache de](#page-11-1)  [fond » à la page 12](#page-11-1).
- 2 Retirez les haut-parleurs. Voir [« Dépose des haut-parleurs » à la page 22](#page-21-0).
- 3 Retirez la batterie. Voir [« Retrait de la pile » à la page 25](#page-24-0).

- 1 Dans l'ordre indiqué sur le dissipateur de chaleur du processeur, desserrez les vis imperdables qui fixent le dissipateur de chaleur du processeur à la carte système.
- 2 Soulevez le dissipateur de chaleur du processeur hors de la carte système.

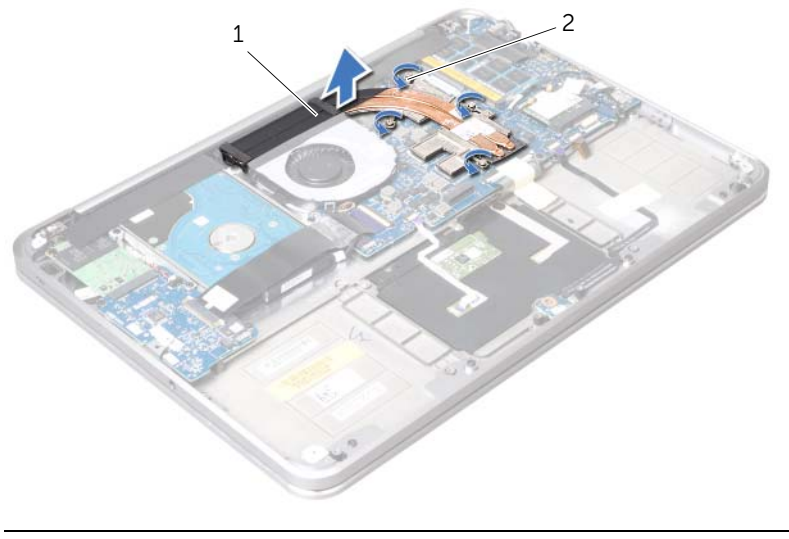

## <span id="page-47-0"></span>Réinstallation du dissipateur de chaleur du processeur

AVERTISSEMENT : avant d'ouvrir votre ordinateur, prenez connaissance des consignes de sécurité fournies et suivez les instructions indiquées à la section [« Avant de commencer » à la page 9.](#page-8-0) Après une intervention à l'intérieur de l'ordinateur, suivez les instructions indiquées à la section [« Après une intervention](#page-10-0)  [à l'intérieur de l'ordinateur » à la page 11.](#page-10-0) Pour plus d'informations sur les pratiques d'excellence en matière de sécurité, consultez la page Regulatory Compliance (Conformité à la réglementation) à l'adresse dell.com/regulatory\_compliance.

### Procédure

- REMARQUE : si vous réinstallez le dissipateur de chaleur d'origine sur la carte système d'origine, vous pouvez réutiliser la graisse thermique d'origine. Si vous remplacez la carte système ou le dissipateur de chaleur, utilisez le patin de refroidissement fourni dans le kit pour garantir la conductivité thermique.
	- 1 Alignez les vis imperdables du dissipateur de chaleur du processeur sur les trous situés sur la carte système.
	- 2 Dans l'ordre indiqué sur le dissipateur de chaleur du processeur, resserrez les vis imperdables qui fixent le dissipateur de chaleur du processeur à la carte système.

- 1 Remettez la batterie en place. Voir [« Remplacement de la batterie » à la page 26](#page-25-0).
- 2 Réinstallez les haut-parleurs. Voir [« Repose des haut-parleurs » à la page 24.](#page-23-0)
- 3 Suivez les instructions de l'[étape 2](#page-14-0) à l'[étape 6](#page-14-1) de la section [« Réinstallation du cache](#page-14-2)  [de la base » à la page 15.](#page-14-2)

## <span id="page-48-0"></span>Retrait de la carte d'E/S

AVERTISSEMENT : avant d'ouvrir votre ordinateur, prenez connaissance des consignes de sécurité fournies et suivez les instructions indiquées à la section [« Avant de commencer » à la page 9.](#page-8-0) Après une intervention à l'intérieur de l'ordinateur, suivez les instructions indiquées à la section [« Après une intervention](#page-10-0)  [à l'intérieur de l'ordinateur » à la page 11.](#page-10-0) Pour plus d'informations sur les pratiques d'excellence en matière de sécurité, consultez la page Regulatory Compliance (Conformité à la réglementation) à l'adresse dell.com/regulatory\_compliance.

### Étapes préliminaires

- 1 Suivez les instructions de l'[étape 1](#page-11-0) à l'[étape 7](#page-13-0) de la section [« Retrait du cache de](#page-11-1)  [fond » à la page 12](#page-11-1).
- 2 Retirez les haut-parleurs. Voir [« Dépose des haut-parleurs » à la page 22](#page-21-0).
- 3 Retirez la batterie. Voir [« Retrait de la pile » à la page 25](#page-24-0).
- 4 Retirez la carte mSATA/WWAN. Voir [« Retrait de la mini-carte mSATA/WWAN » à la](#page-33-0)  [page 34](#page-33-0).

- 1 Débranchez le câble de la pile bouton de la carte d'E/S.
- 2 Faites glisser les loquets de fixation du connecteur de câble de carte d'E/S et, au moyen de la languette de retrait, déconnectez le câble plat de la carte d'E/S.
- 3 Déconnectez le câble de carte d'E/S de la carte d'E/S.

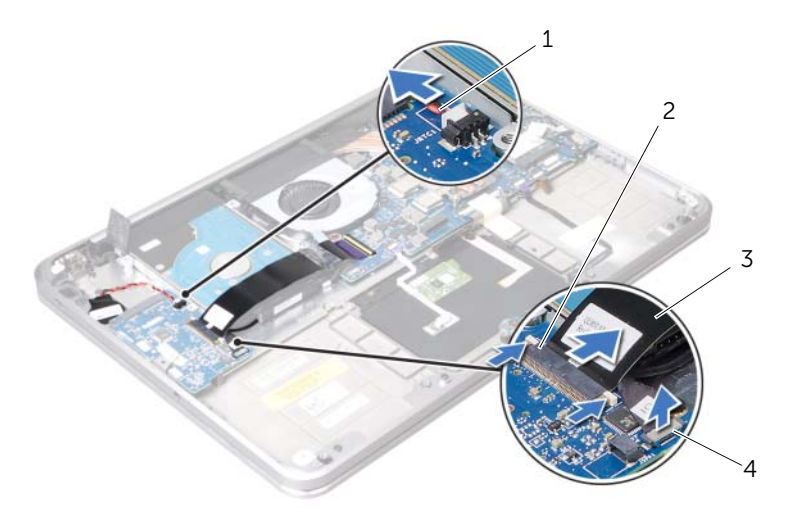

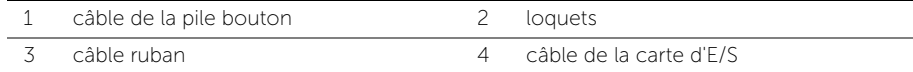

- Retirez les vis qui fixent la carte d'E/S à l'ensemble de repose-main.
- Soulevez la carte d'E/S à un angle et retirez-la de la patte du repose-main.
- Soulevez la carte d'E/S pour la dégager de l'ensemble de repose-main.

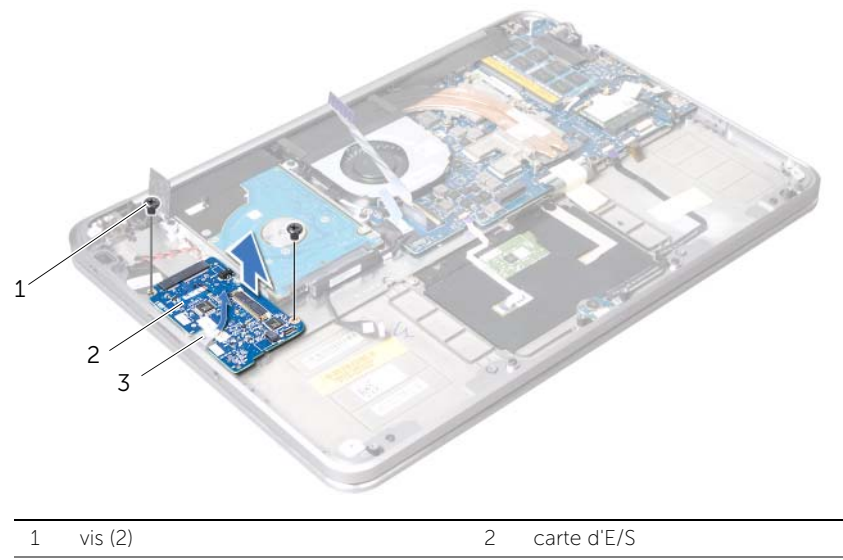

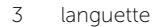

# <span id="page-50-0"></span>Réinstallation de la carte d'E/S

AVERTISSEMENT : avant d'ouvrir votre ordinateur, prenez connaissance des consignes de sécurité fournies et suivez les instructions indiquées à la section [« Avant de commencer » à la page 9.](#page-8-0) Après une intervention à l'intérieur de l'ordinateur, suivez les instructions indiquées à la section [« Après une intervention](#page-10-0)  [à l'intérieur de l'ordinateur » à la page 11.](#page-10-0) Pour plus d'informations sur les pratiques d'excellence en matière de sécurité, consultez la page Regulatory Compliance (Conformité à la réglementation) à l'adresse dell.com/regulatory\_compliance.

### Procédure

- 1 Faites glisser la carte d'E/S sous l'onglet de l'ensemble de repose-main.
- 2 Alignez les trous de vis de la carte d'E/S sur ceux du repose-main et remplacez les vis qui fixent la carte d'E/S au repose-main.
- 3 Faites glisser le câble plat de la carte d'E/S dans le connecteur de la carte d'E/S et faites glisser les loquets qui fixent le câble.
- 4 Faites glisser le câble de la carte d'E/S dans le connecteur de la carte d'E/S et faites glisser les loquets qui fixent le câble.
- 5 Branchez le câble de la pile bouton au connecteur de la carte d'E/S.

- 1 Remettez en place la carte mSATA/WWAN. Voir [« Remplacement de la carte](#page-34-0)  [mSATA/WWAN » à la page 35.](#page-34-0)
- 2 Remettez la batterie en place. Voir [« Remplacement de la batterie » à la page 26](#page-25-0).
- 3 Réinstallez les haut-parleurs. Voir [« Repose des haut-parleurs » à la page 24.](#page-23-0)
- 4 Suivez les instructions de l'[étape 2](#page-14-0) à l'[étape 6](#page-14-1) de la section [« Réinstallation du cache](#page-14-2)  [de la base » à la page 15.](#page-14-2)

## <span id="page-51-0"></span>Retrait de la carte système

 $\bigwedge$  AVERTISSEMENT : avant d'ouvrir votre ordinateur, prenez connaissance des consignes de sécurité fournies et suivez les instructions indiquées à la section [« Avant de commencer » à la page 9.](#page-8-0) Après une intervention à l'intérieur de l'ordinateur, suivez les instructions indiquées à la section [« Après une intervention](#page-10-0)  [à l'intérieur de l'ordinateur » à la page 11.](#page-10-0) Pour plus d'informations sur les pratiques d'excellence en matière de sécurité, consultez la page Regulatory Compliance (Conformité à la réglementation) à l'adresse dell.com/regulatory\_compliance.

### Étapes préliminaires

- 1 Suivez les instructions de l'[étape 1](#page-11-0) à l'[étape 7](#page-13-0) de la section [« Retrait du cache de](#page-11-1)  [fond » à la page 12](#page-11-1).
- 2 Retirez les haut-parleurs. Voir [« Dépose des haut-parleurs » à la page 22](#page-21-0).
- 3 Retirez la batterie. Voir [« Retrait de la pile » à la page 25](#page-24-0).
- 4 Retirez le(s) module(s) de mémoire. Voir [« Retrait de la barrette de mémoire » à la](#page-26-0)  [page 27.](#page-26-0)
- 5 Retirez la mini-carte. Voir [« Dépose de la carte sans fil mini-PCI » à la page 31.](#page-30-0)
- 6 Retirez le ventilateur. Voir [« Retrait du ventilateur » à la page 45.](#page-44-0)
- 7 Retirez le dissipateur de chaleur du processeur. Voir [« Retrait du dissipateur de](#page-46-0)  [chaleur du processeur » à la page 47](#page-46-0).

### Procédure

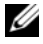

**EXAGEMARQUE :** le Numéro de service de votre ordinateur se trouve sous le badge de système. Vous devez entrer le numéro de service dans le BIOS après avoir remplacé la carte système.

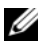

REMARQUE : avant de débrancher les câbles de la carte système, notez l'emplacement des connecteurs pour pouvoir les rebrancher correctement après la repose de la carte système.

1 Enlevez la pellicule de Mylar de la carte système.

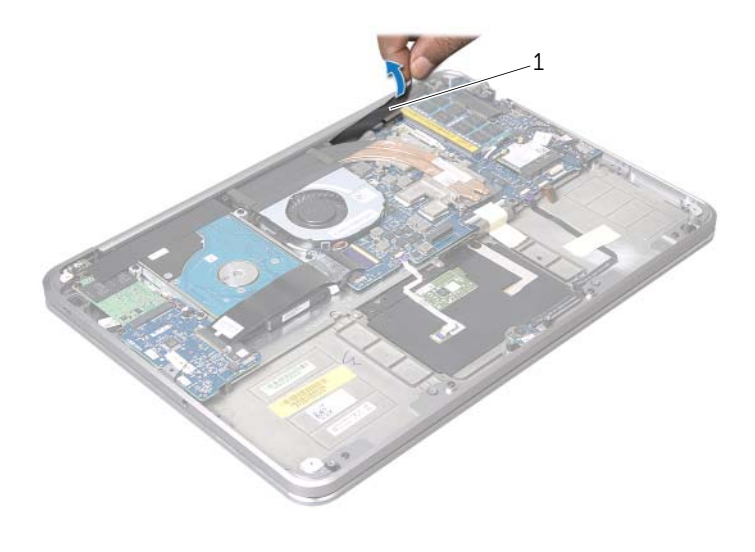

- 1 mylar
- 2 Déconnectez le câble de la caméra de la carte système.
- 3 Déconnectez le câble de l'écran d'affichage de la carte système au moyen des languettes de retrait.

4 Soulevez le loquet du connecteur, puis, au moyen de la languette de retrait, déconnectez le câble plat de la carte système.

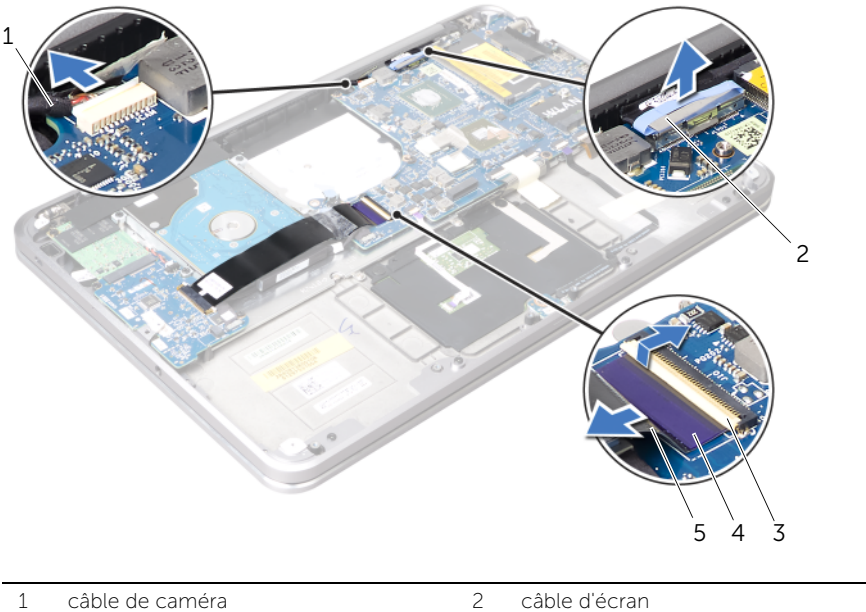

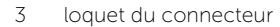

4 languette de retrait

5 câble ruban

5 Soulevez les loquets du connecteur et, au moyen des languettes de retrait, déconnectez le câble du pavé tactile, le câble du clavier, le câble du voyant d'état de la batterie/alimentation et le câble de rétroéclairage du clavier de la carte système.

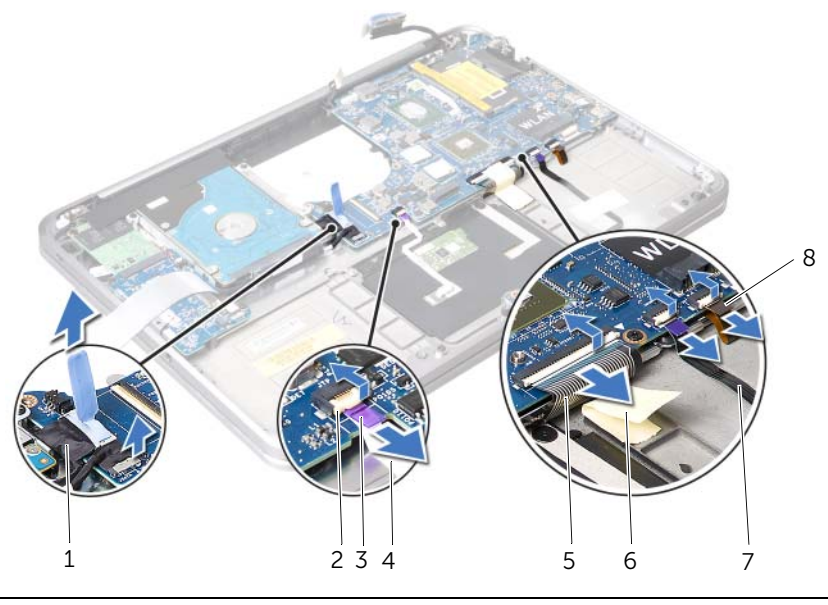

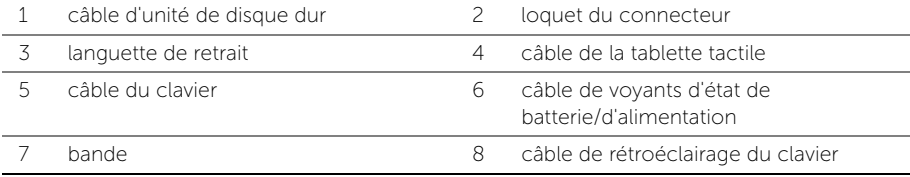

- 6 Prenez note du routage des câbles d'antenne de la mini-carte puis retirez-le des guides dans le repose-main.
- 7 Retirez les vis qui fixent la carte système à l'ensemble de repose-main.

8 Soulevez l'ensemble de carte système au niveau d'un angle et dégagez les ports sur la carte système de leurs logements sur l'ensemble de dégage-main.

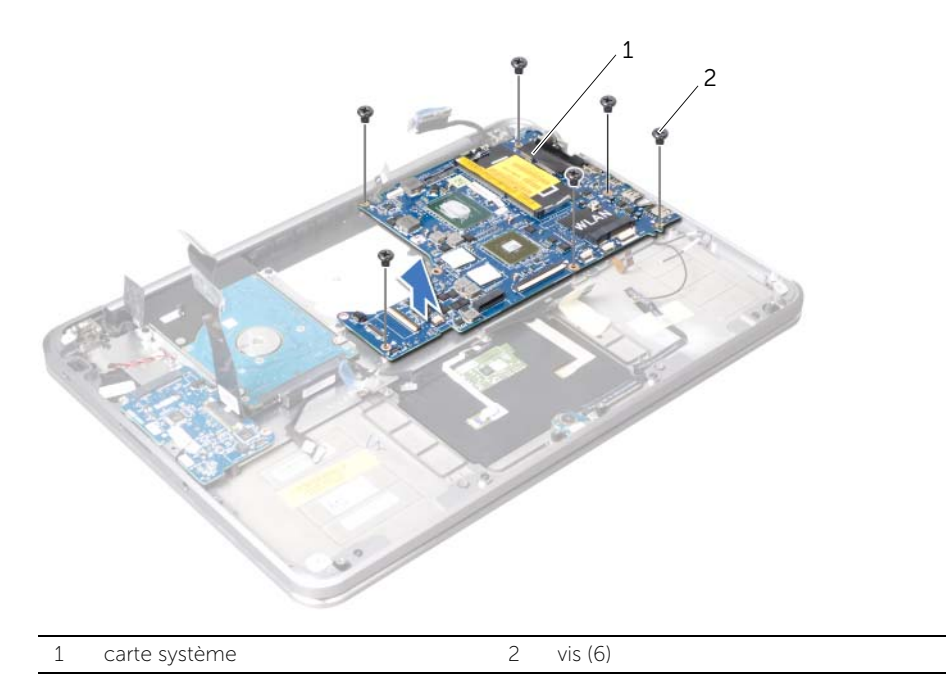

# <span id="page-56-0"></span>Réinstallation de la carte système

 $\bigwedge$  AVERTISSEMENT : avant d'ouvrir votre ordinateur, prenez connaissance des consignes de sécurité fournies et suivez les instructions indiquées à la section [« Avant de commencer » à la page 9.](#page-8-0) Après une intervention à l'intérieur de l'ordinateur, suivez les instructions indiquées à la section [« Après une intervention](#page-10-0)  [à l'intérieur de l'ordinateur » à la page 11.](#page-10-0) Pour plus d'informations sur les pratiques d'excellence en matière de sécurité, consultez la page Regulatory Compliance (Conformité à la réglementation) à l'adresse dell.com/regulatory\_compliance.

#### Procédure

- 1 Faites glisser les ports de la carte système sous la languette et dans les fentes du repose-main.
- 2 Alignez les trous de vis de la carte système sur ceux de l'ensemble de repose-main.

**EXEMARQUE** : assurez-vous qu'aucun câble ne se trouve sous la carte système.

- 3 Remettez les vis qui fixent la carte système à l'ensemble de repose-main.
- 4 Faites passez les câbles d'antenne par les guides situés sur la carte système.
- 5 Connectez le câble de la caméra, le câble du disque dur et le câble de l'écran d'affichage à la carte système.
- 6 Faites glisser le câble plat, le câble du pavé tactile, le câble du clavier, le câble du voyant d'état de la batterie/alimentation et le câble du voyant arrière du clavier dans les connecteurs de la carte système et appuyez sur les loquets de connecteur qui fixent les câbles.
- 7 Collez la pellicule de Mylar à la carte système.

#### Remontage

- 1 Remettez en place le dissipateur de chaleur du processeur. Voir [« Réinstallation du](#page-47-0)  [dissipateur de chaleur du processeur » à la page 48.](#page-47-0)
- 2 Réinstallez le ventilateur. Voir [« Remplacement du ventilateur » à la page 46](#page-45-0).
- 3 Réinstallez la mini-carte. Voir [« Repose de la carte sans fil mini-PCI » à la page 33.](#page-32-0)
- 4 Reposez le ou les modules de mémoire Voir [« Repose du module de mémoire » à la](#page-28-0)  [page 29](#page-28-0).
- 5 Remettez la batterie en place. Voir [« Remplacement de la batterie » à la page 26](#page-25-0).
- 6 Réinstallez les haut-parleurs. Voir [« Repose des haut-parleurs » à la page 24.](#page-23-0)
- 7 Suivez les instructions de l'[étape 2](#page-14-0) à l'[étape 6](#page-14-1) de la section [« Réinstallation du cache](#page-14-2)  [de la base » à la page 15.](#page-14-2)

### Saisir le numéro de service dans le BIOS

- 1 Allumez l'ordinateur.
- 2 Appuyez sur <F2> pendant l'autotest de démarrage (POST) pour entrer dans le programme de configuration du système.
- 3 Accédez à l'onglet principal et entrez le numéro de service dans le champ Service Tag (Numéro de service).

# <span id="page-57-0"></span>Retrait de la grille d'aération

AVERTISSEMENT : avant d'ouvrir votre ordinateur, prenez connaissance des consignes de sécurité fournies et suivez les instructions indiquées à la section [« Avant de commencer » à la page 9.](#page-8-0) Après une intervention à l'intérieur de l'ordinateur, suivez les instructions indiquées à la section [« Après une intervention](#page-10-0)  [à l'intérieur de l'ordinateur » à la page 11.](#page-10-0) Pour plus d'informations sur les pratiques d'excellence en matière de sécurité, consultez la page Regulatory Compliance (Conformité à la réglementation) à l'adresse dell.com/regulatory\_compliance.

### Étapes préliminaires

- 1 Suivez les instructions de l'[étape 1](#page-11-0) à l'[étape 7](#page-13-0) de la section [« Retrait du cache de](#page-11-1)  [fond » à la page 12](#page-11-1).
- 2 Retirez les haut-parleurs. Voir [« Dépose des haut-parleurs » à la page 22](#page-21-0).
- 3 Retirez la batterie. Voir [« Retrait de la pile » à la page 25](#page-24-0).
- 4 Suivez les instructions de l'[étape 1](#page-35-0) à l'étape 5 de la section [« Retrait du disque dur »](#page-35-1)  [à la page 36.](#page-35-1)
- 5 Retirez le(s) module(s) de mémoire. Voir [« Retrait de la barrette de mémoire » à la](#page-26-0)  [page 27.](#page-26-0)
- 6 Retirez la mini-carte. Voir [« Dépose de la carte sans fil mini-PCI » à la page 31.](#page-30-0)
- 7 Retirez le ventilateur. Voir [« Retrait du ventilateur » à la page 45.](#page-44-0)
- 8 Retirez le dissipateur de chaleur du processeur. Voir « Retrait du dissipateur de [chaleur du processeur » à la page 47](#page-46-0).
- 9 Retirez la carte système. Voir [« Retrait de la carte système » à la page 52](#page-51-0).

- 1 Notez le trajet du câble des caméras et déposez le câble de ses guides sur la grille d'aération.
- 2 Retirez les vis qui fixent la grille d'aération à l'ensemble de repose-main.
- 3 Soulevez la grille d'aération pour la dégager de l'ensemble de repose-main.

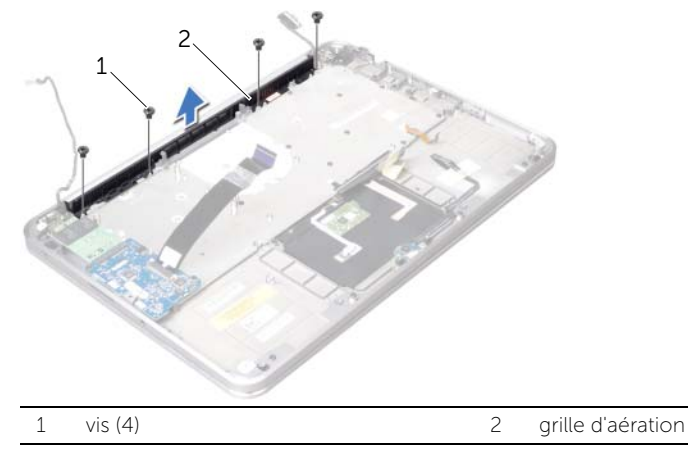

# <span id="page-58-0"></span>Remplacement de la grille d'aération

 $\bigwedge$  AVERTISSEMENT : avant d'ouvrir votre ordinateur, prenez connaissance des consignes de sécurité fournies et suivez les instructions indiquées à la section [« Avant de commencer » à la page 9.](#page-8-0) Après une intervention à l'intérieur de l'ordinateur, suivez les instructions indiquées à la section [« Après une intervention](#page-10-0)  [à l'intérieur de l'ordinateur » à la page 11.](#page-10-0) Pour plus d'informations sur les pratiques d'excellence en matière de sécurité, consultez la page Regulatory Compliance (Conformité à la réglementation) à l'adresse dell.com/regulatory\_compliance.

#### Procédure

- 1 Alignez les trous de vis de la grille d'aération sur ceux de l'ensemble de repose-main.
- 2 Remettez les vis qui fixent la grille d'aération à l'ensemble de repose-main.
- 3 Acheminez le câble de caméra par les quides d'acheminement sur la grille d'aération.

- 1 Reposez la carte système. Voir [« Réinstallation de la carte système » à la page 57.](#page-56-0)
- 2 Remettez en place le dissipateur de chaleur du processeur. Voir « Réinstallation du [dissipateur de chaleur du processeur » à la page 48.](#page-47-0)
- 3 Réinstallez le ventilateur. Voir [« Remplacement du ventilateur » à la page 46](#page-45-0).
- 4 Réinstallez la mini-carte. Voir [« Repose de la carte sans fil mini-PCI » à la page 33.](#page-32-0)
- 5 Suivez les instructions de l'[étape 4](#page-38-0) à l'[étape 8](#page-38-1) de la section [« Remise en place du](#page-38-2)  [disque dur » à la page 39](#page-38-2).
- 6 Reposez le ou les modules de mémoire Voir [« Repose du module de mémoire » à la](#page-28-0)  [page 29](#page-28-0).
- 7 Remettez la batterie en place. Voir [« Remplacement de la batterie » à la page 26](#page-25-0).
- 8 Réinstallez les haut-parleurs. Voir [« Repose des haut-parleurs » à la page 24.](#page-23-0)
- 9 Suivez les instructions de l'[étape 2](#page-14-0) à l'[étape 6](#page-14-1) de la section [« Réinstallation du cache](#page-14-2)  [de la base » à la page 15.](#page-14-2)

# Retrait de l'écran d'affichage

AVERTISSEMENT : avant d'ouvrir votre ordinateur, prenez connaissance des consignes de sécurité fournies et suivez les instructions indiquées à la section [« Avant de commencer » à la page 9.](#page-8-0) Après une intervention à l'intérieur de l'ordinateur, suivez les instructions indiquées à la section [« Après une intervention](#page-10-0)  [à l'intérieur de l'ordinateur » à la page 11.](#page-10-0) Pour plus d'informations sur les pratiques d'excellence en matière de sécurité, consultez la page Regulatory Compliance (Conformité à la réglementation) à l'adresse dell.com/regulatory\_compliance.

### Étapes préliminaires

- 1 Suivez les instructions de l'[étape 1](#page-11-0) à l'[étape 7](#page-13-0) de la section [« Retrait du cache de](#page-11-1)  [fond » à la page 12](#page-11-1).
- 2 Retirez les haut-parleurs. Voir [« Dépose des haut-parleurs » à la page 22](#page-21-0).
- 3 Retirez la batterie. Voir [« Retrait de la pile » à la page 25](#page-24-0).
- 4 Suivez les instructions de l'[étape 1](#page-35-0) à l'étape 5 de la section [« Retrait du disque dur »](#page-35-1)  [à la page 36.](#page-35-1)
- 5 Retirez la mini-carte. Voir [« Dépose de la carte sans fil mini-PCI » à la page 31.](#page-30-0)
- 6 Retirez le ventilateur. Voir [« Retrait du ventilateur » à la page 45.](#page-44-0)
- 7 Retirez le dissipateur de chaleur du processeur. Voir [« Retrait du dissipateur de](#page-46-0)  [chaleur du processeur » à la page 47](#page-46-0).
- 8 Retirez la carte système. Voir [« Retrait de la carte système » à la page 52](#page-51-0).

- 1 Notez le trajet du câble des caméras et déposez le câble de ses guides sur la grille d'aération.
- 2 Notez le trajet du câble des caméras et déposez le câble de ses quides sur l'ensemble du repose-main.

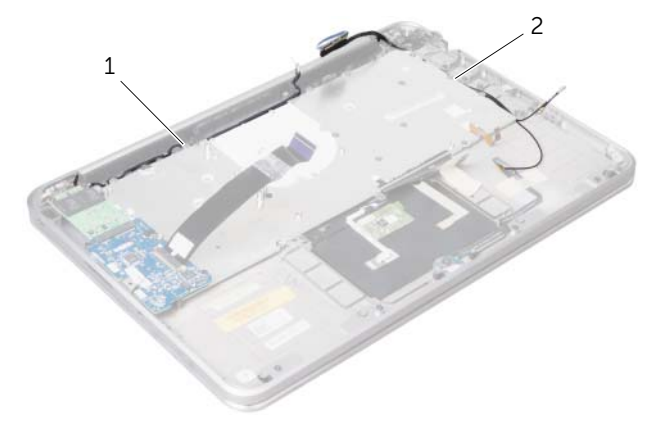

- 3 Retirez les vis qui fixent les charnières de l'écran d'affichage à l'ensemble de repose-main.
	- 1 vis (6) 2 Charnières d'écran 3 ensemble de repose-main 3 1 2
- 4 Ouvrez le repose-main autant que possible.

5 Faites glisser et retirer le repose-main des charnières de l'écran d'affichage, puis soulevez et dégagez le repose-main de l'écran d'affichage.

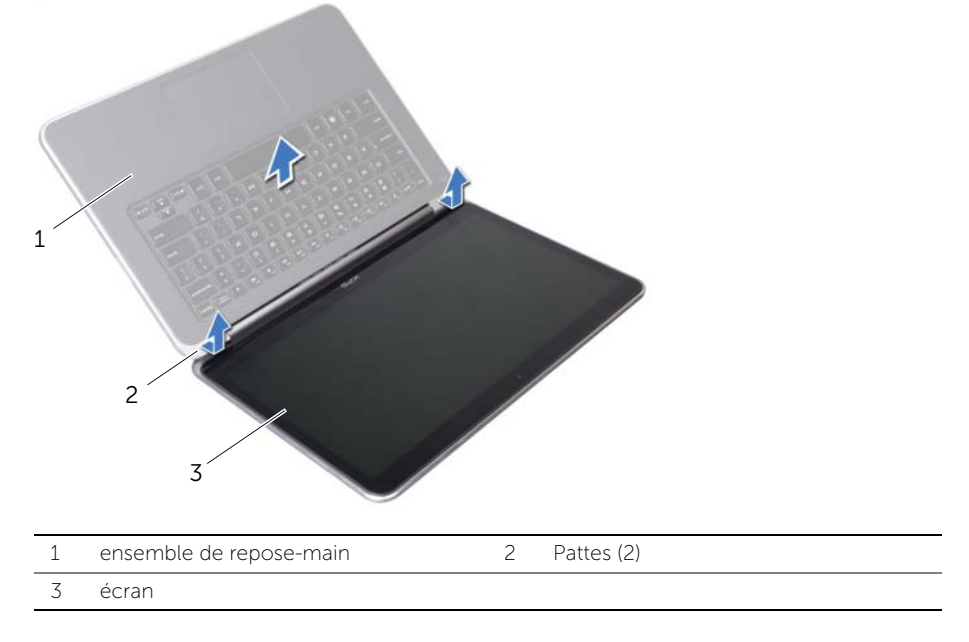

## Repose de l'écran

AVERTISSEMENT : avant d'ouvrir votre ordinateur, prenez connaissance des consignes de sécurité fournies et suivez les instructions indiquées à la section [« Avant de commencer » à la page 9.](#page-8-0) Après une intervention à l'intérieur de l'ordinateur, suivez les instructions indiquées à la section [« Après une intervention](#page-10-0)  [à l'intérieur de l'ordinateur » à la page 11.](#page-10-0) Pour plus d'informations sur les pratiques d'excellence en matière de sécurité, consultez la page Regulatory Compliance (Conformité à la réglementation) à l'adresse dell.com/regulatory\_compliance.

#### Procédure

- 1 Faites glisser les pattes du repose-main sous les charnières de l'écran d'affichage et alignez les trous de vis du repose-main avec les trous de vis des charnières de l'écran d'affichage.
- 2 Remettez les vis qui fixent les charnières de l'écran d'affichage à l'ensemble de repose-main.
- **3** Fermez l'ensemble de repose-mains.
- 4 Routez le câble de l'écran d'affichage par les guides de routage sur l'ensemble du repose-main.
- 5 Acheminez le câble de caméra par les quides d'acheminement sur la grille d'aération.

- 1 Reposez la carte système. Voir [« Réinstallation de la carte système » à la page 57.](#page-56-0)
- 2 Remettez en place le dissipateur de chaleur du processeur. Voir « Réinstallation du [dissipateur de chaleur du processeur » à la page 48.](#page-47-0)
- 3 Réinstallez le ventilateur. Voir [« Remplacement du ventilateur » à la page 46](#page-45-0).
- 4 Réinstallez la mini-carte. Voir [« Repose de la carte sans fil mini-PCI » à la page 33.](#page-32-0)
- 5 Suivez les instructions de l'[étape 4](#page-38-0) à l'[étape 8](#page-38-1) de la section [« Remise en place du](#page-38-2)  [disque dur » à la page 39](#page-38-2).
- 6 Remettez la batterie en place. Voir [« Remplacement de la batterie » à la page 26](#page-25-0).
- 7 Réinstallez les haut-parleurs. Voir [« Repose des haut-parleurs » à la page 24.](#page-23-0)
- 8 Suivez les instructions de l'[étape 2](#page-14-0) à l'[étape 6](#page-14-1) de la section [« Réinstallation du cache](#page-14-2)  [de la base » à la page 15.](#page-14-2)

## <span id="page-62-0"></span>Retrait du clavier

AVERTISSEMENT : avant d'ouvrir votre ordinateur, prenez connaissance des consignes de sécurité fournies et suivez les instructions indiquées à la section [« Avant de commencer » à la page 9.](#page-8-0) Après une intervention à l'intérieur de l'ordinateur, suivez les instructions indiquées à la section [« Après une intervention](#page-10-0)  [à l'intérieur de l'ordinateur » à la page 11.](#page-10-0) Pour plus d'informations sur les pratiques d'excellence en matière de sécurité, consultez la page Regulatory Compliance (Conformité à la réglementation) à l'adresse dell.com/regulatory\_compliance.

### Étapes préliminaires

- 1 Suivez les instructions de l'[étape 1](#page-11-0) à l'[étape 7](#page-13-0) de la section [« Retrait du cache de](#page-11-1)  [fond » à la page 12](#page-11-1).
- 2 Retirez les haut-parleurs. Voir [« Dépose des haut-parleurs » à la page 22](#page-21-0).
- 3 Retirez la batterie. Voir [« Retrait de la pile » à la page 25](#page-24-0).
- 4 Retirez le(s) module(s) de mémoire. Voir [« Retrait de la barrette de mémoire » à la](#page-26-0)  [page 27.](#page-26-0)
- 5 Suivez les instructions de l'[étape 1](#page-35-0) à l'étape 5 de la section [« Retrait du disque dur »](#page-35-1)  [à la page 36.](#page-35-1)
- 6 Retirez la carte mSATA/WWAN. Voir [« Retrait de la mini-carte mSATA/WWAN » à la](#page-33-0)  [page 34](#page-33-0).
- 7 Retirez la carte d'E/S. Voir [« Retrait de la carte d'E/S » à la page 49](#page-48-0).
- 8 Retirez la mini-carte. Voir [« Dépose de la carte sans fil mini-PCI » à la page 31.](#page-30-0)
- 9 Retirez le ventilateur. Voir [« Retrait du ventilateur » à la page 45.](#page-44-0)
- 10 Retirez le dissipateur de chaleur du processeur. Voir [« Retrait du dissipateur de](#page-46-0)  [chaleur du processeur » à la page 47](#page-46-0).
- 11 Retirez la carte système. Voir [« Retrait de la carte système » à la page 52](#page-51-0).

- $\triangle$  PRÉCAUTION : les couvertures des touches du clavier sont fragiles, facilement délogées et leur remise en place exige beaucoup de temps. Faites plus particulièrement attention au cours du retrait et de la manipulation du clavier.
	- 1 Prenez note de l'emplacement des pellicules de Mylar et enlevez-les du support de clavier.

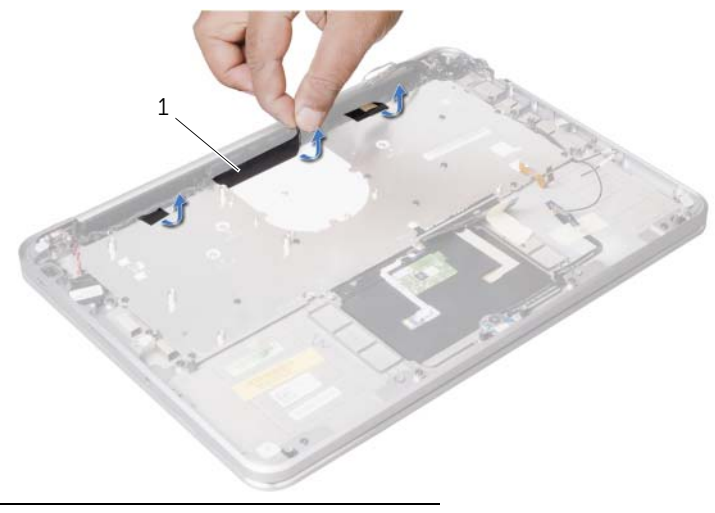

- 1 Pellicule de Mylar (3)
- 2 Retirez les dix-huit vis qui fixent le support de clavier à l'ensemble de repose-main.

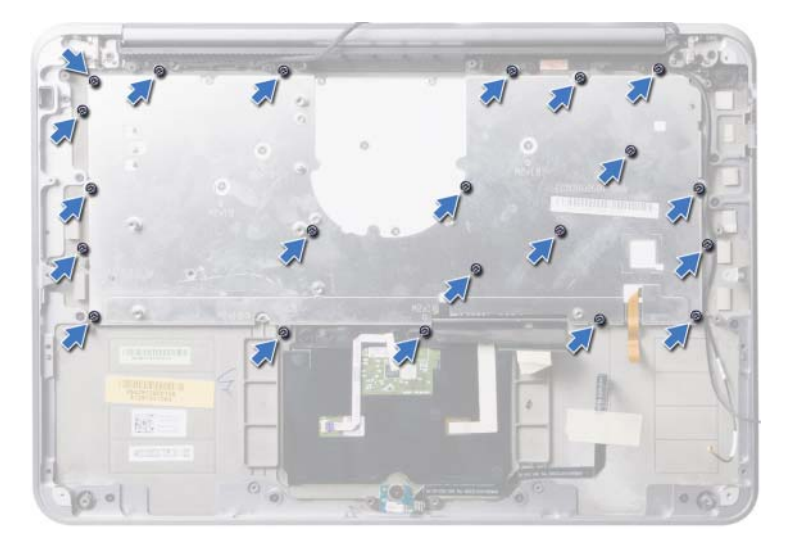

3 Soulevez et dégagez le support de clavier du clavier.

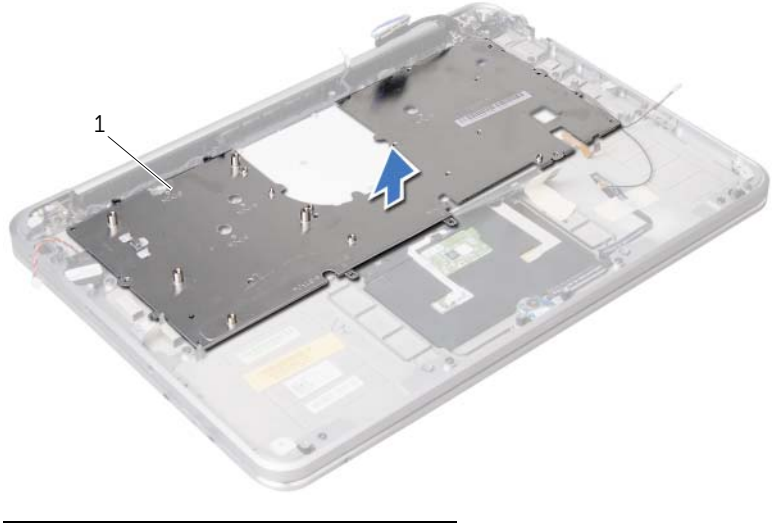

- 1 support de fixation du clavier
- 4 Retirez les vis qui fixent le clavier à l'ensemble de repose-mains.

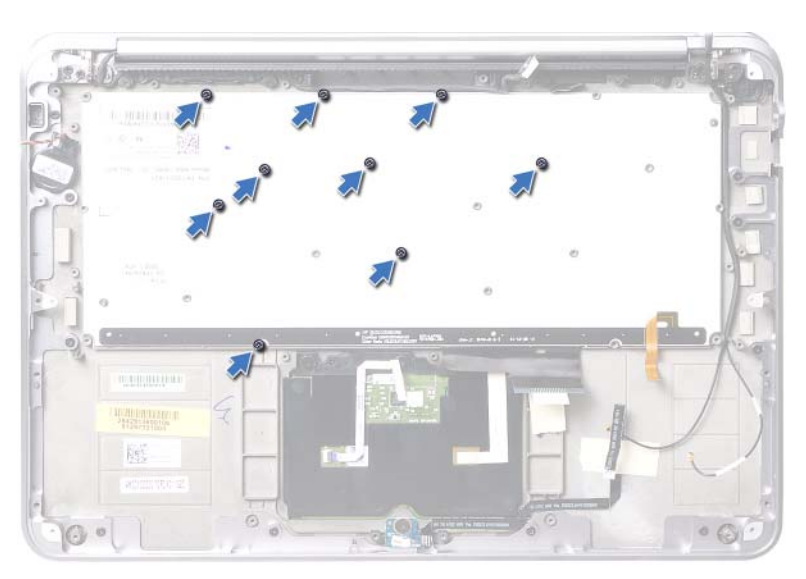

5 Soulevez le clavier pour le dégager de l'ensemble de repose-mains.

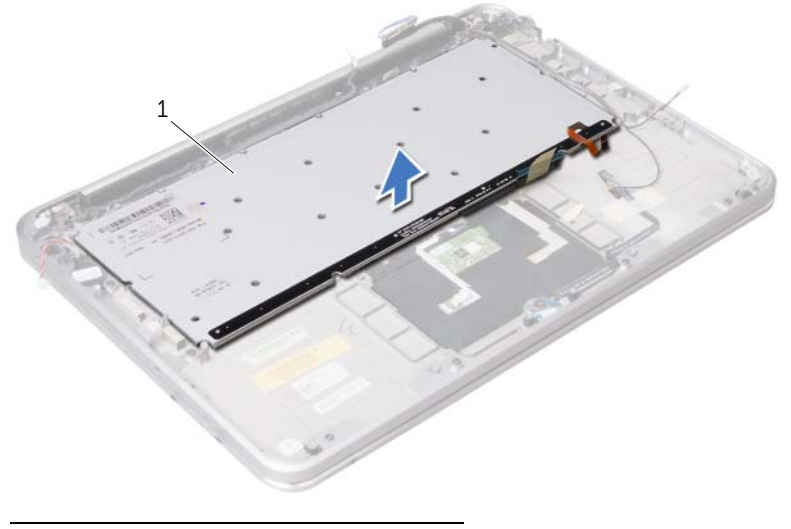

1 clavier

## <span id="page-66-0"></span>Remise en place du clavier

 $\bigwedge$  AVERTISSEMENT : avant d'ouvrir votre ordinateur, prenez connaissance des consignes de sécurité fournies et suivez les instructions indiquées à la section [« Avant de commencer » à la page 9.](#page-8-0) Après une intervention à l'intérieur de l'ordinateur, suivez les instructions indiquées à la section [« Après une intervention](#page-10-0)  [à l'intérieur de l'ordinateur » à la page 11.](#page-10-0) Pour plus d'informations sur les pratiques d'excellence en matière de sécurité, consultez la page Regulatory Compliance (Conformité à la réglementation) à l'adresse dell.com/regulatory\_compliance.

#### Procédure

- 1 Alignez les trous de vis du clavier sur ceux de l'ensemble de repose-main.
- 2 Remettez les vis qui fixent le clavier à l'ensemble de repose-main.
- 3 Alignez les trous de vis du support du clavier sur ceux de l'ensemble de repose-main.
- 4 Remettez en place les vis qui fixent le support du clavier à l'ensemble de repose-main.
- 5 Collez les pellicules de Mylar au support de fixation du clavier.

- 1 Reposez la carte système. Voir [« Réinstallation de la carte système » à la page 57.](#page-56-0)
- 2 Remettez en place le dissipateur de chaleur du processeur. Voir [« Réinstallation du](#page-47-0)  [dissipateur de chaleur du processeur » à la page 48.](#page-47-0)
- 3 Réinstallez le ventilateur. Voir [« Remplacement du ventilateur » à la page 46](#page-45-0).
- 4 Réinstallez la mini-carte. Voir [« Repose de la carte sans fil mini-PCI » à la page 33.](#page-32-0)
- 5 Réinstallez la carte d'E/S. Voir [« Réinstallation de la carte d'E/S » à la page 51](#page-50-0).
- 6 Remettez eb place la carte mSATA/WWAN. Voir [« Remplacement de la carte](#page-34-0)  [mSATA/WWAN » à la page 35.](#page-34-0)
- 7 Suivez les instructions de l'[étape 4](#page-38-0) à l'[étape 8](#page-38-1) de la section [« Remise en place du](#page-38-2)  [disque dur » à la page 39](#page-38-2).
- 8 Reposez le ou les modules de mémoire Voir « Repose du module de mémoire » à la [page 29](#page-28-0).
- 9 Remettez la batterie en place. Voir [« Remplacement de la batterie » à la page 26](#page-25-0).
- 10 Réinstallez les haut-parleurs. Voir [« Repose des haut-parleurs » à la page 24.](#page-23-0)
- 11 Suivez les instructions de l'[étape 2](#page-14-0) à l'[étape 6](#page-14-1) de la section [« Réinstallation du cache](#page-14-2)  [de la base » à la page 15.](#page-14-2)

## Retrait du repose-main

AVERTISSEMENT : avant d'ouvrir votre ordinateur, prenez connaissance des consignes de sécurité fournies et suivez les instructions indiquées à la section [« Avant de commencer » à la page 9.](#page-8-0) Après une intervention à l'intérieur de l'ordinateur, suivez les instructions indiquées à la section [« Après une intervention](#page-10-0)  [à l'intérieur de l'ordinateur » à la page 11.](#page-10-0) Pour plus d'informations sur les pratiques d'excellence en matière de sécurité, consultez la page Regulatory Compliance (Conformité à la réglementation) à l'adresse dell.com/regulatory\_compliance.

### Étapes préliminaires

- 1 Suivez les instructions de l'[étape 1](#page-11-0) à l'[étape 7](#page-13-0) de la section [« Retrait du cache de](#page-11-1)  [fond » à la page 12](#page-11-1).
- 2 Retirez les haut-parleurs. Voir [« Dépose des haut-parleurs » à la page 22](#page-21-0).
- 3 Retirez la batterie. Voir [« Retrait de la pile » à la page 25](#page-24-0).
- 4 Suivez les instructions de l'[étape 1](#page-35-0) à l'étape 5 de la section [« Retrait du disque dur »](#page-35-1)  [à la page 36.](#page-35-1)
- 5 Retirez la carte mSATA/WWAN. Voir [« Retrait de la mini-carte mSATA/WWAN » à la](#page-33-0)  [page 34](#page-33-0).
- 6 Retirez la carte d'E/S. Voir [« Retrait de la carte d'E/S » à la page 49](#page-48-0).
- 7 Retirez la mini-carte. Voir [« Dépose de la carte sans fil mini-PCI » à la page 31.](#page-30-0)
- 8 Retirez le ventilateur. Voir [« Retrait du ventilateur » à la page 45.](#page-44-0)
- 9 Retirez le dissipateur de chaleur du processeur. Voir [« Retrait du dissipateur de](#page-46-0)  [chaleur du processeur » à la page 47](#page-46-0).
- 10 Retirez la carte système. Voir [« Retrait de la carte système » à la page 52](#page-51-0).
- 11 Retirez la grille d'aération. Voir [« Retrait de la grille d'aération » à la page 58.](#page-57-0)
- 12 Retirez le clavier. Voir [« Retrait du clavier » à la page 63](#page-62-0).

- 1 Retirez les vis qui fixent le repose-main aux charnières de l'écran d'affichage.
- 2 Ouvrez le repose-main autant que possible.

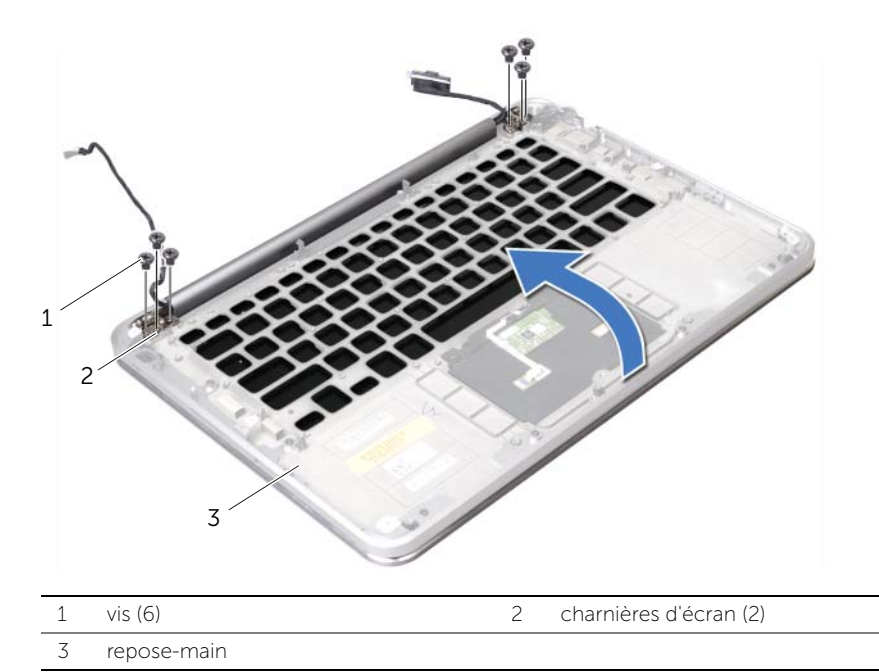

3 Faites glisser et retirez le repose-main des charnières de l'écran d'affichage, puis soulevez et dégagez le repose-main de l'écran d'affichage.

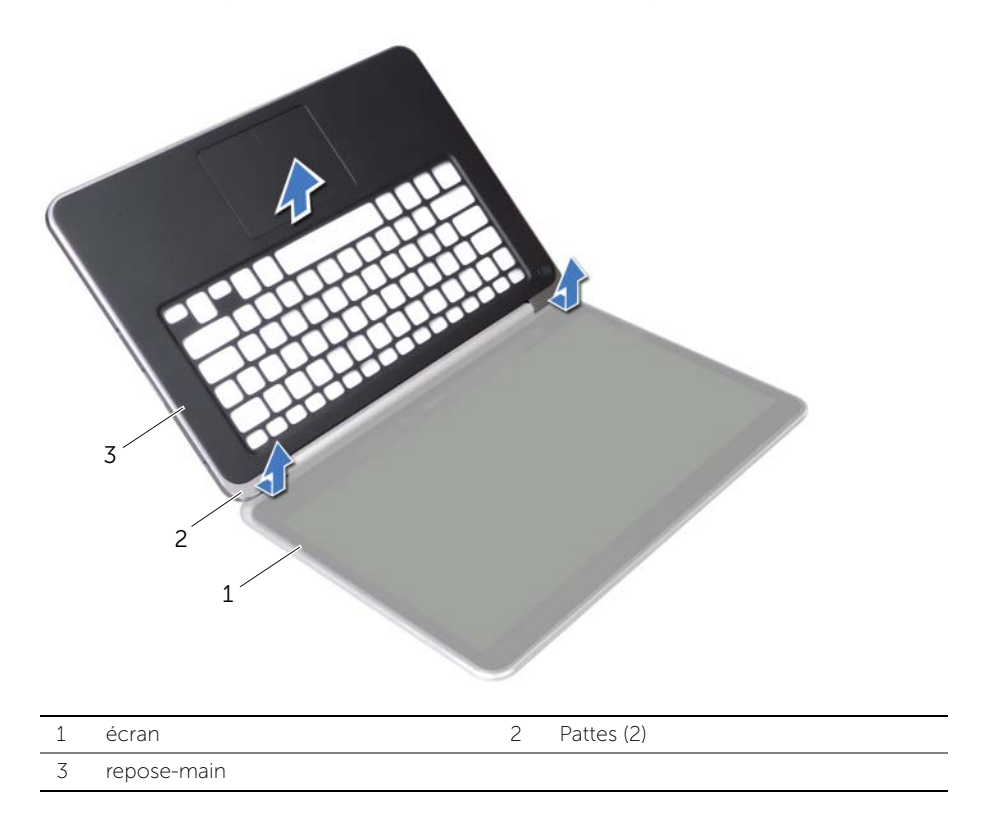

# Réinstallation du repose-mains

 $\bigwedge$  AVERTISSEMENT : avant d'ouvrir votre ordinateur, prenez connaissance des consignes de sécurité fournies et suivez les instructions indiquées à la section [« Avant de commencer » à la page 9.](#page-8-0) Après une intervention à l'intérieur de l'ordinateur, suivez les instructions indiquées à la section [« Après une intervention](#page-10-0)  [à l'intérieur de l'ordinateur » à la page 11.](#page-10-0) Pour plus d'informations sur les pratiques d'excellence en matière de sécurité, consultez la page Regulatory Compliance (Conformité à la réglementation) à l'adresse dell.com/regulatory\_compliance.

#### Procédure

- 1 Faites glisser les pattes du repose-main sous les charnières de l'écran d'affichage et alignez les trous de vis du repose-main sur les trous de vis des charnières de l'écran d'affichage.
- 2 Retirez les vis qui fixent le repose-main à l'écran d'affichage.
- **3** Fermez le repose-main.

- 1 Remettez le clavier en place. Voir [« Remise en place du clavier » à la page 67](#page-66-0).
- 2 Remplacez la grille d'aération. Voir [« Remplacement de la grille d'aération » à la](#page-58-0)  [page 59](#page-58-0).
- 3 Reposez la carte système. Voir [« Réinstallation de la carte système » à la page 57.](#page-56-0)
- 4 Remettez en place le dissipateur de chaleur du processeur. Voir « Réinstallation du [dissipateur de chaleur du processeur » à la page 48.](#page-47-0)
- 5 Réinstallez le ventilateur. Voir [« Remplacement du ventilateur » à la page 46](#page-45-0).
- 6 Réinstallez la mini-carte. Voir [« Repose de la carte sans fil mini-PCI » à la page 33.](#page-32-0)
- 7 Réinstallez la carte d'E/S. Voir [« Réinstallation de la carte d'E/S » à la page 51](#page-50-0).
- 8 Reposez la carte mSATA/WWAN. Voir [« Remplacement de la carte mSATA/WWAN »](#page-34-0)  [à la page 35](#page-34-0).
- 9 Suivez les instructions de l'[étape 4](#page-38-0) à l'[étape 8](#page-38-1) de la section [« Remise en place du](#page-38-2)  [disque dur » à la page 39](#page-38-2).
- 10 Remettez la batterie en place. Voir [« Remplacement de la batterie » à la page 26](#page-25-0).
- 11 Réinstallez les haut-parleurs. Voir [« Repose des haut-parleurs » à la page 24.](#page-23-0)
- 12 Suivez les instructions de l'[étape 2](#page-14-0) à l'[étape 6](#page-14-1) de la section « Réinstallation du cache [de la base » à la page 15.](#page-14-2)

# Flashage du BIOS

Une mise à jour flash du BIOS peut être nécessaire si une nouvelle version est disponible ou lorsqu'on remplace la carte système. Pour flasher le BIOS :

- 1 Allumez l'ordinateur.
- 2 Allez sur support.dell.com/support/downloads.
- 3 Localisez le fichier de mise à jour du BIOS spécifique à votre ordinateur :
	-

REMARQUE : le Numéro de service de votre ordinateur se trouve sur l'étiquette sous le badge de système à l'arrière de votre ordinateur. Pour plus d'informations sur l'emplacement du Numéro de service, voir le *Quick Start Guide* (Guide de démarrage rapide) envoyé avec votre ordinateur.

Si vous disposez du numéro de service ou du code de service express de votre ordinateur :

- a Saisissez le numéro de service ou le code de service express de votre ordinateur dans le champ Numéro de service ou Code de service express.
- **b** Cliquez sur **Soumettre** et passez à [étape 4.](#page-71-0)

Si vous ne disposez pas du numéro de service ou du code de service express de votre ordinateur :

- a Sélectionnez l'une des options suivantes :
	- Automatically detect my Service Tag for me (Détecter automatiquement mon numéro de service)
	- Choose from My Products and Services List (Effectuer une sélection dans ma Liste de produits et de services)
	- Choose from a list of all Dell products (Effectuer une sélection dans une liste de tous les produits Dell)
- b Cliquez sur Continue (Continuer) et suivez les instructions à l'écran.
- <span id="page-71-0"></span>4 La liste des résultats s'affiche. Cliquez sur BIOS.
- 5 Cliquez sur **Download File** (Télécharger le fichier) pour télécharger la dernière version du BIOS.
- 6 Dans la fenêtre Please select your download method (Sélectionnez une méthode de téléchargement), cliquez sur For Single File Download via Browser (Téléchargement unique par navigateur) puis sur Download Now (Télécharger maintenant).
- 7 Dans la fenêtre Enregistrer sous, sélectionnez un emplacement approprié sur votre ordinateur pour y télécharger le fichier.
- 8 Si la fenêtre Téléchargement terminé apparaît, cliquez sur Fermer.
- 9 Rendez-vous dans le dossier sous lequel vous venez de télécharger le fichier de mise à jour du BIOS.
- 10 Double-cliquez sur cette icône et suivez les instructions qui s'affichent.